**Západočeská univerzita v Plzni** 

# **Fakulta aplikovaných věd**

**Katedra kybernetiky** 

# **BAKALÁŘSKÁ PRÁCE**

PLZEŇ, 2013 Josef Ježek

# **PROHLÁŠENÍ**

Předkládám tímto k posouzení a obhajobě bakalářskou práci zpracovanou na závěr studia na Fakultě aplikovaných věd Západočeské univerzity v Plzni.

Prohlašuji, že jsem bakalářskou práci vypracoval samostatně a výhradně s použitím odborné literatury a pramenů, jejichž úplný seznam je její součástí.

V Plzni dne

### **Abstrakt**

Bakalářská práce se zabývá matematickým popisem listů rostlin reprezentovaných prostorovými povrchovými modely. Motivací se stal projekt, který zadal CzechGlobe – Centrum výzkumu globální změny AV ČR, v. v. i.. Na projektu se podílí i Katedra kybernetiky Západočeské univerzity v Plzni. Cílem projektu je prozkoumat chování rostlin v závislosti na měnících se okolních podmínkách. Díky tomu je možné zlepšit pěstování rostlin.

Práce uvádí postupy, jakým byly nasnímány listy, a metody, jakými byly listy matematicky popsány. Ukazuje automatické vypočítání plochy listů, orientace listů v prostoru i určení směru hlavní cévy listu. Přináší výsledky praktických experimentů, zhodnocení experimentů. Ukazuje i neúspěšné přístupy zpracování.

### **Klíčová slova**

Matlab, 3D Scanner, plocha, dihedrální úhly, směr hlavní cévy

#### **Abstract**

This bachelor theses is focused on mathematical description of leaves represented by surface models in 3D space. Motivation of this thesis became project assigned by CzechGlobe – Global Change Research AS CR, v. v. i. This project is solved by more institutions, among others also Department of Cybernetics of Universtiy of West Bohemia in Pilsen. The goal is the automatic description of plants. Thanks to this description is possible to observe the plants in dependence of changing outside conditioning. Thanks to this it is possible to make growing plants better.

The procedures of 3D scanning of the leaves are introduced. The methods of mathematical description of the leaves are published. It shows, how to calculate the surface of leaves, the orientation of the leaves in the space and how to determine the main leaf vessel. The results of practical experiments and the evaluation of the experiments are presented. The unsuccessful methods are also published.

### **Keywords**

Matlab, 3D Scanner, surface, dihedral angels, direction of main leaf vessel

# Obsah

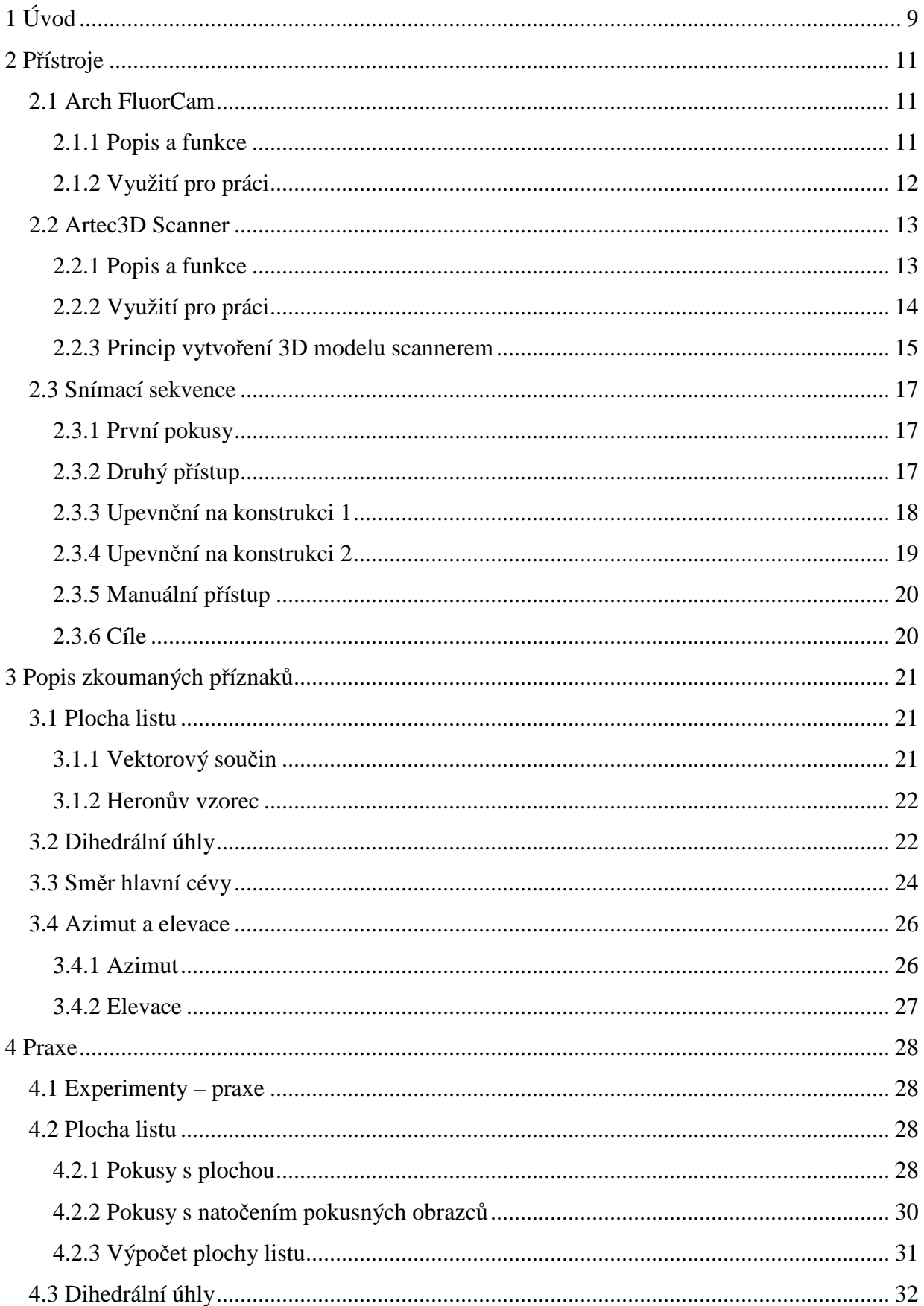

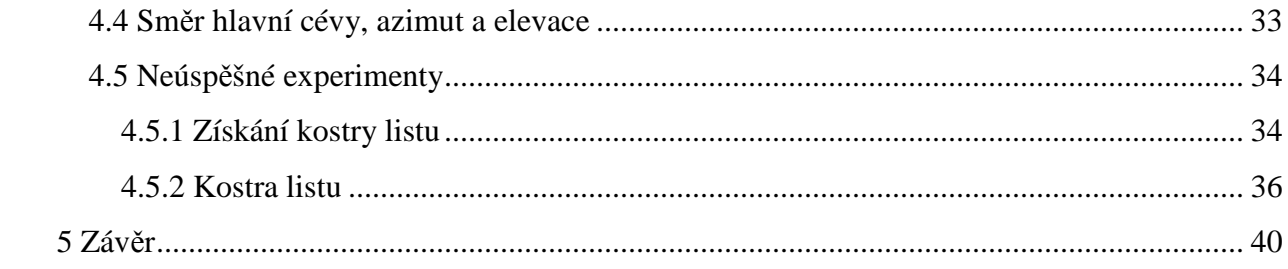

# **Seznam obrázků**

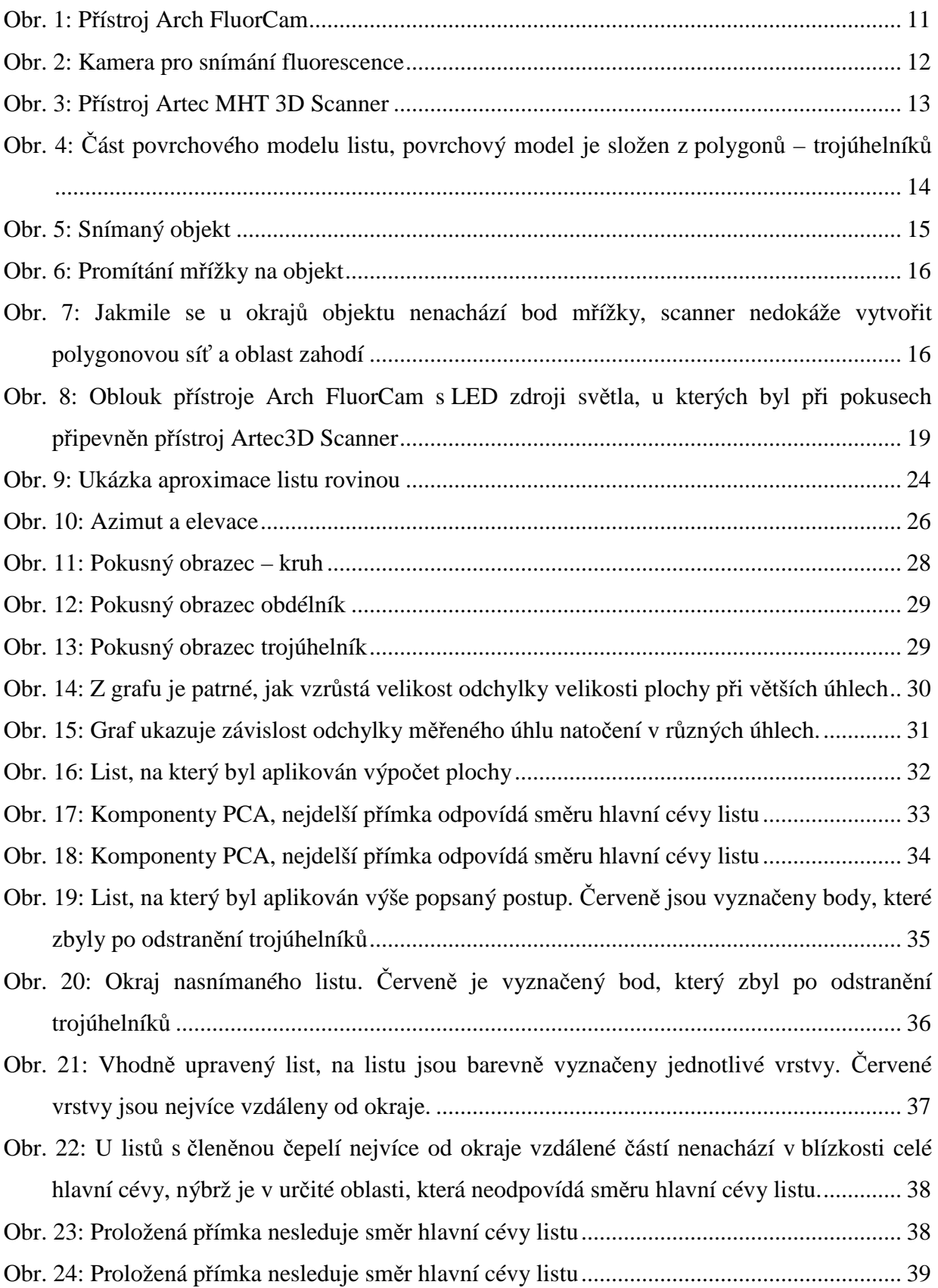

# **1 Úvod**

Nové technologie nabízí nové pohledy, nová použití, přináší nové možnosti. Ne jinak je tomu také v oboru biologie. Při studiu rostlin lze pomocí nových technologií studovat věci dosud nestudované, je možné odhalit dosud nepoznané. Stále důležitějším se jeví počítačové vidění a počítačové zpracování obrazu. V posledních letech vystupuje do popředí zpracování obrazu v prostoru. Slabinou počítačového vidění a počítačového zpracování obrazu je vysoká náročnost na výpočetní techniku, která při práci s trojrozměrnými daty velmi vzrůstá.

Motivací pro práci se stal projekt, který řeší Katedra kybernetiky na Zápodočeské univerzitě v Plzni. Projekt zadával CzechGlobe – Centrum výzkumu globální změny AV ČR, v.v.i., které je jedním z vědeckých ústavů Akademie věd ČR. Zabývá se výzkumem problematiky globální změny, uhlíkového cyklu a ekofyzilologie produkčních procesů rostlin. Centrum výzkumu globální změny spolupracuje s evropskou organizací pro výzkum rostlin European Plant Phenotyping Network (EPPN). Na projektu se podílela i firma Photon Systems Instrument (PSI), která zapůjčila přístroj Arch FluorCam pro výzkumné účely.

Tato práce se zabývá popisem struktury listů rostlin. Rostliny byly nasnímány přístrojem Artec MHT 3D Scanner, který vytvořil trojrozměrné modely rostlin. Tyto trojrozměrné modely rostlin jsou povrchové a jejich povrch je složen z polygonové sítě. V případě přístroje Artec MHT 3D Scanner se jedná o obecné trojúhelníky, povrchový model je tvořen trojúhelníkovou sítí. Pro práci byly použity jen trojrozměrné modely listů rostlin.

Cílem práce bylo počítačové popsání struktury listů rostlin, které jsou reprezentovány povrchovým trojrozměrným modelem. Práce se zabývá matematickými vlastnostmi listů rostlin, nezabývá se biologickými vlastnostmi a stavbou. Nejdříve byla dvěma způsoby spočítána plocha listů, oba způsoby byly porovnány. Listy byly nahrazeny rovinou, byla spočítána orientace listů v prostoru. Orientace je vyjádřena pomocí dihedrálních úhlů [8]. Úhly svírají souřadné roviny s rovinou, kterou je nahrazen list. Souřadné roviny jsou souřadné roviny automaticky zvolené scannerem, nemusí se jednat o souřadné roviny reálného světa. Práce se zabývá také určením směru hlavní cévy listu. Hlavní céva listu navazuje na řapík listu a směřuje ke špici listu [7]. Určení směru hlavní cévy listu je vyjádřeno přímkou v prostoru. Následně jsou vypočítány další úhly – azimut a elevace. Jedná se o úhly, které svírá hlavní céva listu se souřadnými rovinami. Tyto úhly jsou rozdílné oproti úhlů, které vyjadřují orientaci listu v prostoru. Obě reprezentace orientace se liší.

Existují mnohé důvody pro popis struktury listu [7]. Hlavím důvodem je počítačové pozorování rostlin, jejich stavu, vývoje a kondice. Jednotlivé struktury listu jsou nezbytnou součástí pro další počítačové pozorování rostliny. Na základě vlastností, kterými se tato práce zabývá, je možné sledovat vývoj rostliny, je možné sledovat reakci rostliny na okolní podmínky, je možné sledovat reakce rostliny na zálivku, na přísun živin, třeba i reakce rostliny na škůdce, plísně a další choroby.

Očekávaným výsledkem jsou hodnoty, které reprezentují dané vlastnosti listů. V případě plochy listů je očekáváno číslo, které v milimetrech čtverečních vyjadřuje plochu listu. U orientace listu v prostoru jsou očekávány úhly, které jednoznačně určí orientaci listu v prostoru. U určení směru hlavní cévy je očekávána v prostoru orientovaná přímka. V závislosti na přímce jsou očekávány další úhly orientace – azimut a elevace [6].

Ačkoliv přístroj Arch FluorCam nabízí možnost měřit fluorescenci, nebyla tato vlastnost v práci využita. Fluorescence je fyzikálně chemický děj, při kterém dochází k osvětlování povrchu rostlin světlem. Světlo prochází do rostliny a rostlina vyzařuje světlo i jiné vlnové délce. S fluorescencí se pojí i dynamika změn, které závisí na stavu a kondici rostliny. Tyto vlastnosti se nabízí pro další pokračování výzkumu.

Práce je rozdělena na dvě části. První částí je část teoretická. V části teoretické jsou představeny přístroje, se které byly během práce použity. Dále jsou zevrubně rozebrány jednotlivé vlastnosti listu včetně postupů, jak dosáhnout očekávaných výsledků. Druhá část je praktická. Seznamuje s výsledky praktických experimentů. Popisuje experimenty úspěšné, které vedly k vytčenému cíli, i experimenty neúspěšné.

Praktická část zahrnovala vytvoření skriptů v programu Matlab, které zpracovávají danou vlastnost listu. Nasnímané trojrozměrné modely listů byly převedeny do reprezentace vhodnou pro program Matlab. V programu Matlab bylo s těmito daty dále pracováno.

# **2 Přístroje**

Pro práci byly použity dva přístroje: Arch FluorCam a Artec 3D Scanner.

## **2.1 Arch FluorCam**

Nejdříve byl odzkoušen přístroj Arch FluorCam.

## **2.1.1 Popis a funkce**

Přístroj Arch FluorCam se skládá ze dvou částí. První částí je podstava, druhou částí je oblouk. Na horní části podstavy se nachází otočná plocha. Otočnou plochou je možné otočit o 360°, v rozmezí <-180°; 180>. Není možné otočnou plochou kroužit několikrát kolem dokola. Na otočné ploše se nachází na konstrukci upevněná kamera. Kamera měří fluorescenci. Nad podstavou se nachází konstrukce oblouku. Na konstrukci oblouku jsou upevněny dva LED zdroje světla. Každý LED zdroj světla se nachází na jedné straně oblouku. S LED zdroji světla je možné pohybovat po konstrukci oblouku. Je možné osvítit studovanou rostlinu na otočné ploše z obou stran i shora.

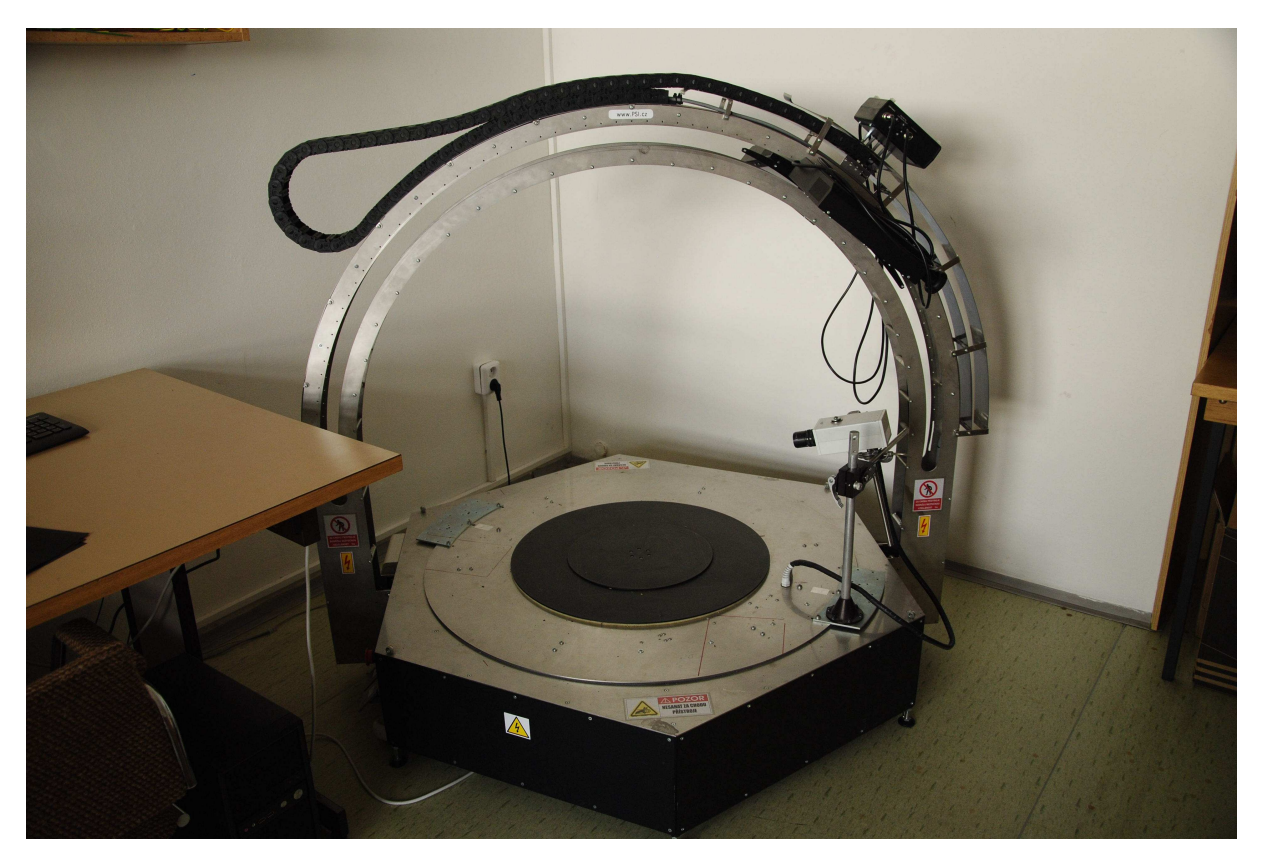

Obr. 1: Přístroj Arch FluorCam

Fluorescence je fyzikálně chemický děj, při kterém dochází u rostlin po ozáření světlem jedné vlnové délky k vyzařování světla jiné vlnové délky. Pro snímání fluorescence je nutné přístroj zakrýt takovým způsobem, aby světlo nevnikalo do prostoru mezi LED zdroje světla, kameru a snímanou rostlinu. Světlo z okolí fluorescenci významně ovlivňuje. Fluorescence je měřena následujícím způsobem. Studovaná rostlina je umístěna na otočnou plochu na základnu přístroje. LED zdroje světla osvětlují rostlinu, světlo proniká do rostliny. Dochází k fluorescenci. Rostlina vyzařuje světlo jiné vlnové délky. Toto světlo zachytává kamera, která se nachází vedle otočné plochy. Kamera vytvoří 2D model listu rostliny, na kterém je fluorescence graficky znázorněna. V softwaru je možné dále pracovat s naměřenými hodnotami.

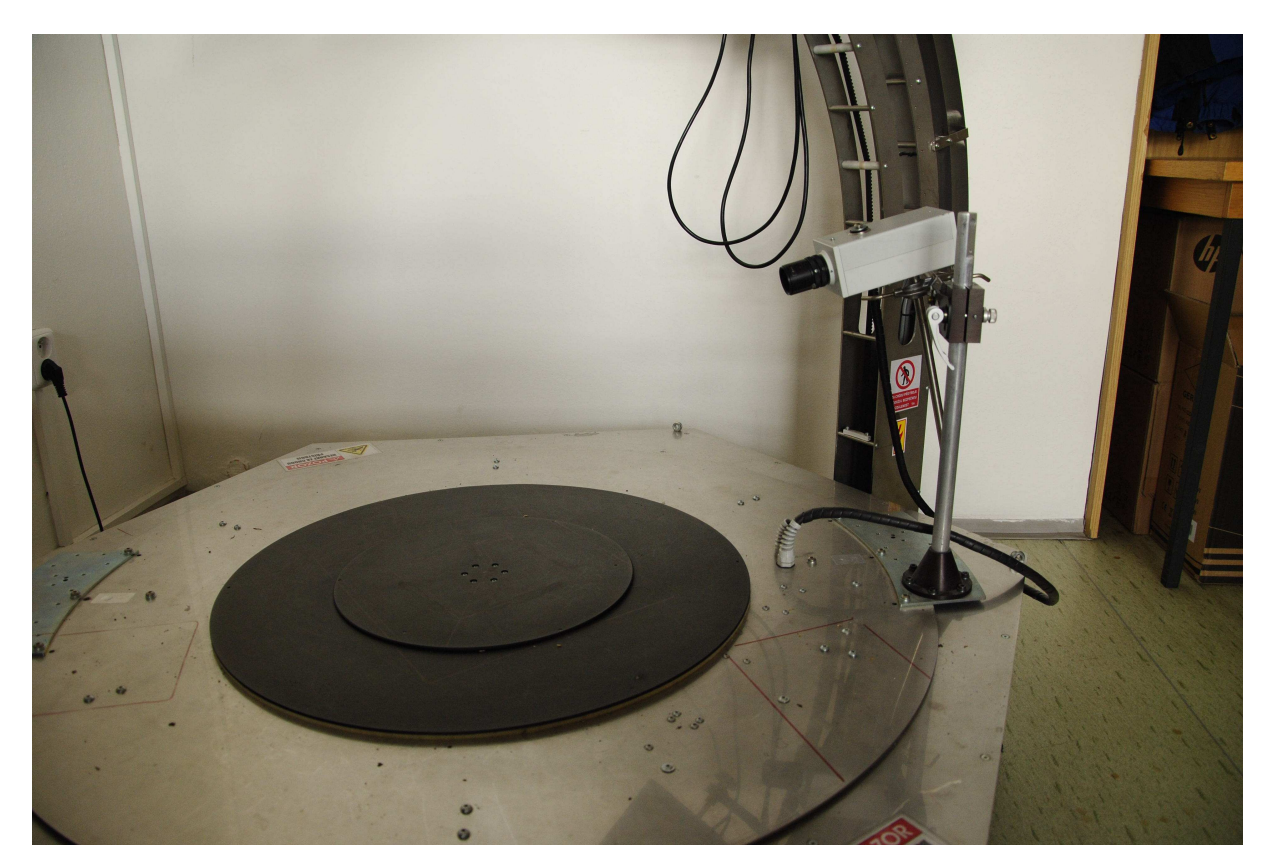

Obr. 2: Kamera pro snímání fluorescence

### **2.1.2 Využití pro práci**

Pro práci byly využity jen některé funkce přístroje. Byla využita otočná plocha. Na otočnou plochu byla během experimentů snímání postavena rostlina. Otočná plocha má výhodu při studiu rostlin ve 3D, protože není třeba s rostlinou jakkoliv hýbat. Pro experimenty snímání byla využita i konstrukce oblouku. Na konstrukci oblouku byl připevněn druhý přístroj

– Artec3D Scanner. Artec3D Scanner byl připevněn nedaleko LED zdrojů světla. Ačkoliv bylo možné s LED zdroji světla pohybovat po konstrukci, byly možnosti pohybu po konstrukci oblouku omezené. Přístroj Artec3D Scanner znemožňoval plný pohyb LED zdrojů světla po konstrukci oblouku, v případě plného pohybu mohlo dojít k poškození obou přístrojů. Pro účely práce nebyla využita kamera pro měření fluorescence.

### **2.2 Artec3D Scanner**

Pro účely práce byl používán především přístroj Artec3D Scanner.

### **2.2.1 Popis a funkce**

Pro práci byl použit přístroj Artec MHT 3D Scanner [4]. Jedná se o 3D scanner, který je možné uchopit. Přístroj dokáže vytvořit 3D model objektu ze vzdálenosti od 40 centimetrů do 1 metru. Je možné snímat předmět s texturou. Textura dodá snímanému objektu reálný vzhled [1], [2]. Při snímání s texturou jsou záblesky světla silnější. Přístroj vytváří 3D povrchový model objektu. Trojrozměrný model je reprezentován body, které jsou propojeny do polygonové sítě. Přístroj Artec MHT 3D Scanner pracuje s trojúhelníky, je vytvořena trojúhelníková síť. Vytvořený trojrozměrný model je barevný. S modelem je možné dále pracovat v softwaru. [4]

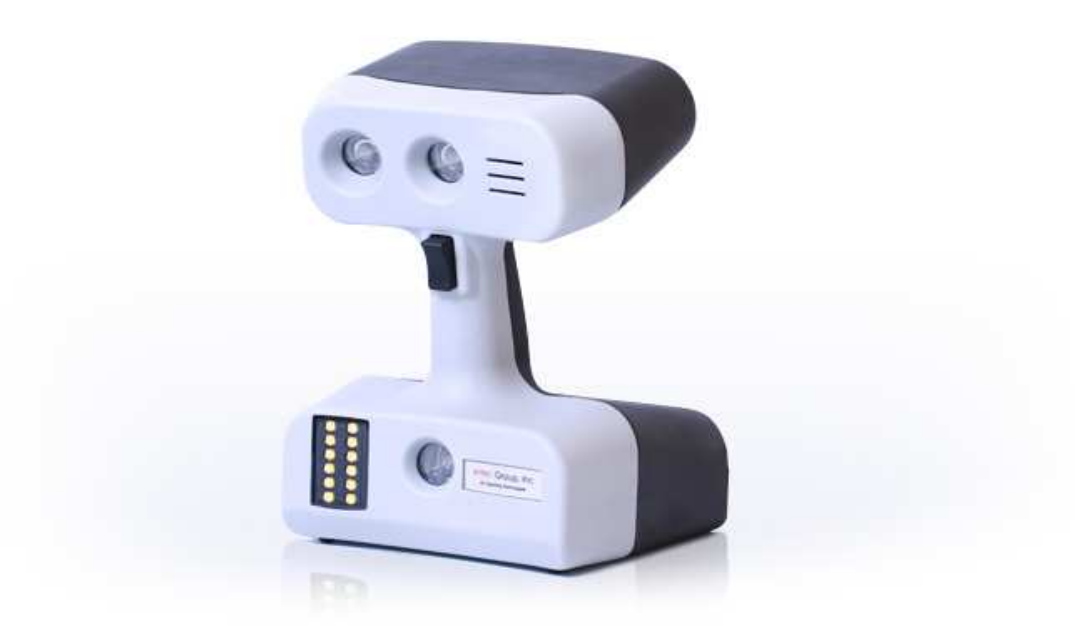

Obr. 3: Přístroj Artec MHT 3D Scanner

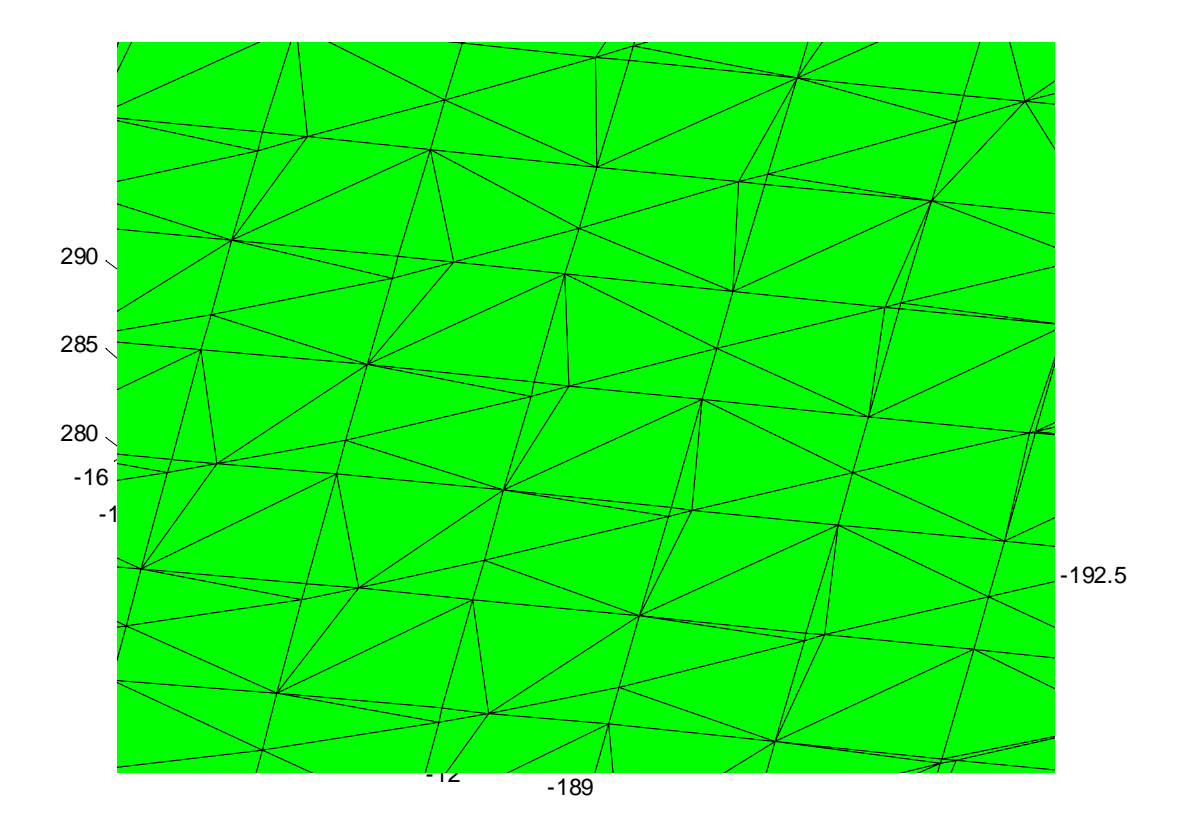

Obr. 4: Část povrchového modelu listu, povrchový model je složen z polygonů, trojúhelníků [2]

# **2.2.2 Využití pro práci**

Pro práci byly využity veškeré funkce přístroje. Přístrojem byly vytvořeny 3D modely rostlin. Rostliny byly snímány s texturou. Textura umožnila dodat vytvořenému 3D modelu rostliny reálný vzhled a pomáhá při samotném vytváření 3D modelu. Během snímání byly vyzkoušeny víceré možnosti umístění přístroje pro dosažení vhodného 3D modelu rostliny, se kterým by se dalo dále pracovat. Přístroj byl nejdříve umístěn na zvláštní konstrukci mimo přístroj Arch FluorCam. V dalších pokusech byl umístěn nedaleko LED zdrojů světla přístroje Arch FluorCam. 3D modely byly vytvořeny manuálně, během experimentů nebylo dosaženo automatického snímání rostlin. Přístrojem vytvořené 3D modely rostlin byly po nasnímání upraveny v programu Artec Studio. Modely byly po dalších úpravách převedeny do reprezentace vhodné pro program Matlab.

### **2.2.3 Princip vytvoření 3D modelu scannerem**

Scanner [4] promítá při snímání na objekt mřížku. Mřížka je velmi jemná, skládá se z velikého množství bodů, které jsou velmi blízko sebe. Na základě chování světla hledá scanner význačné body v obraze. Při využití textury je snímána struktura objektu, ze které scanner vyčte význačné body. Změny textury představuje např. tvar, změna sklonu... [1], [2], [8] Scanner vytvoří v každém snímku hloubkovou mapu. V hloubkové mapě obsahuje každý bod informaci o vzdálenosti [2], [8]. Hloubkové mapy jsou při vytváření výsledného modelu spojeny, scanner najde stejné význačné body v hloubkových mapách a ty následně spojí.

3D Scanner zmenšuje velikost snímaných objektů. Při vytváření polygonové sítě pracuje scanner s body mřížky na objektu. Jakmile se u okraje snímaného objektu nenachází bod mřížky, scanner nedokáže v této oblasti vytvořit polygonovou síť a oblast zahodí.

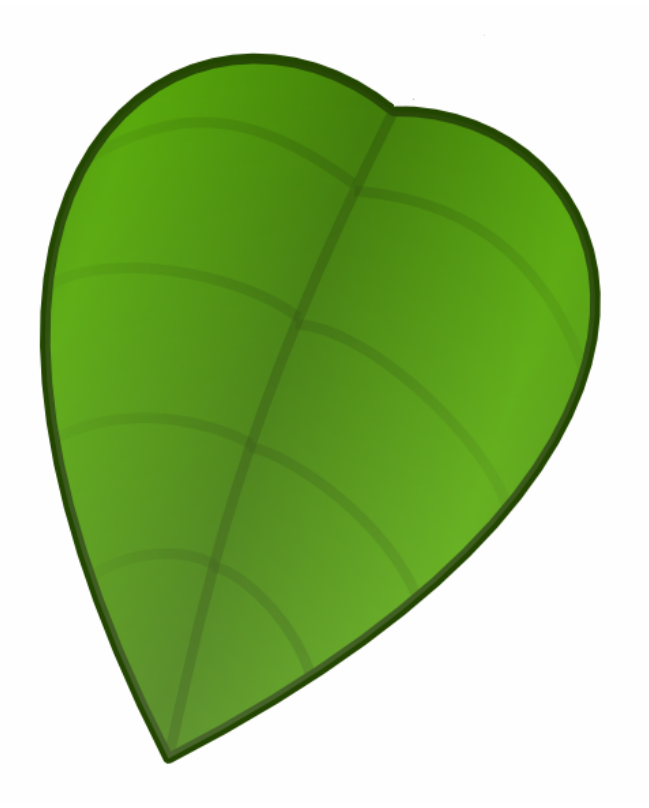

Obr. 5: Snímaný objekt

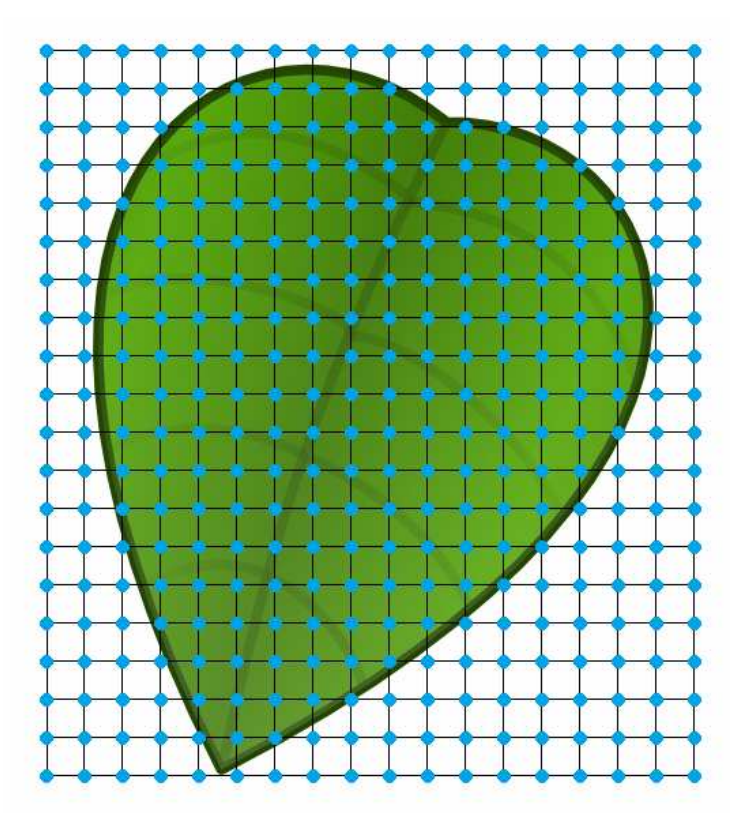

Obr. 6: Promítání mřížky na objekt

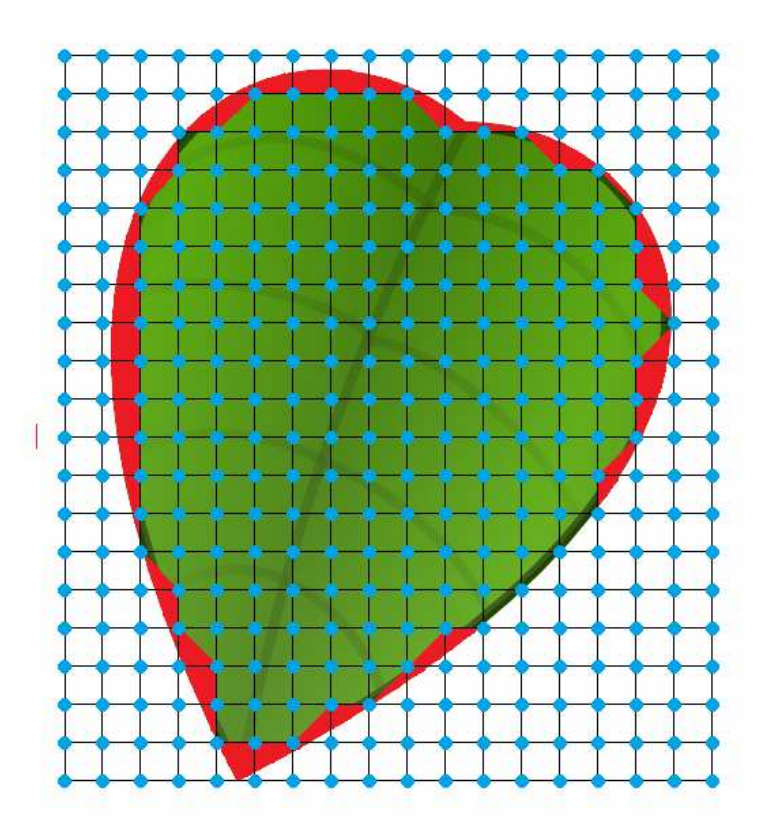

Obr. 7: Jakmile se u okrajů objektu nenachází bod mřížky, scanner nedokáže vytvořit polygonovou síť a oblast zahodí

### **2.3 Snímací sekvence**

Pro vytvoření 3D modelů rostlin byly vyzkoušeny různé přístupy. Během snímacích sekvencí byly využity oba přístroje – Arch FluorCam a Artec3D Scanner. Při snímání nebyly využity LED zdroje světla na přístroji Arch FluorCam. Na přístroji Arch FluorCam nebyla během snímání rostlin využita ani kamera pro snímání fluorescence. Přístrojem Artec3D Scanner byla snímána i textura rostlin, která byla automaticky mapována na výsledný model. Výsledný 3D model rostlin nejlépe odpovídal skutečnosti.

### **2.3.1 První pokusy**

Při prvních pokusech byla snímaná rostlina položena na otočnou plochu přístroje Arch FluorCam. Artec3D Scanner byl postaven na konstrukci mimo přístroj Arch FluorCam. Přístroj Artec3D Scanner byl ustaven ve výšce otočné plochy přístroje Arch FluorCam. Otočná plocha přístroje Arch FluorCam byla otočena vždy o pět stupňů. Následně byl přístorejm Artec3D Scanner vytvořen 3D model rostliny. Cílem přístupu bylo odzkoušení tvorby 3D modelů rostlin.

Tímto přístupem bylo získáno velké množství 3D modelů rostliny. Získané modely nebyly dostatečné pro zisk 3D modelů listů. Listy byly ve většině případů nasnímány neúplně. V menšině případů nebyly listy nasnímány vůbec. Jednalo se o listy, které nebyly příliš skloněné směr k zemi, nebo o listy, které byly kolmé na obrazovou rovinu scanneru.

### **2.3.2 Druhý přístup**

Pro druhý přístup byly vyhodnoceny výsledky prvních pokusů. Snímaná rostlina byla položena na otočnou plochu přístroje Arch FluorCam. Přístroj Artec3D Scanner byl postaven na konstrukci mimo přístroj Arch FluorCam. Konstrukce pro přístroj Artec3D Scanner byla zvýšena, přístroj byl ustaven v určité výšce nad rostlinami. Rostliny byly přístrojem Artec3D Scanner snímány pod úhlem přibližně čtyřicet pět stupňů. Otočná plocha byla vždy otočena o pět stupňů při každém snímání. Cílem přístupu bylo získání lepších 3D modelů rostlin oproti přístupy z prvních pokusů.

Přístupem bylo získáno velké množství 3D modelů rostliny. Tyto modely nebyly dostatečné pro další práci s 3D modely listů. Větší část listů byla nasnímána neúplně. Nejlépe byly nasnímány listy, které se skláněly k zemi pod úhlem čtyřicet pět stupňů. Listy sklánějící se k zemi pod větším úhlem byly nasnímány špatně nebo nebyly nasnímány vůbec.

Ve výše postaveném postavení přístrojů byla odzkoušena i varianta otočení celé rostliny na otočné ploše o 360°. Byl získán jeden 3D model rostliny. Vlastnosti výsledného 3D modelu rostliny se shodovaly s vlastnostmi jednotlivých 3D modelů při otáčení o pět stupňů.

### **2.3.3 Upevnění na konstrukci 1**

Po vyzkoušení předchozích přístupů bylo přistoupeno k přístupu upevnění přístroje Artec3D Scanner na konstrukci přístroje Arch FluorCam. Snímaná rostlina bylo položena na otočnou plochu přístroje Arch FluorCam. Přístroj Artec3D Scanner byl upevněn na oblouku přístroje Arch FluorCam. Přístroj byl upevněn nedaleko LED zdrojů světla. Přístroj Artec3D Scanner byl upevněn tak, aby nebyla znemožněna funkce přístroje Arch FluorCam, tj. aby bylo možné s LED zdroji světla pohybovat. I když bylo možné s LED zdroji světla pohybovat, nebylo možné pohybovat s LED zdroji světla v plném rozsahu. Neúplným rozsah pohybu byl zapříčiněn právě přístrojem Artec3D Scanner a to z důvodu, aby nedošlo k poškození obou přístrojů – Artec3D Scanner i Arch FluorCam. LED zdroje světla byly umístněny přímo nad rostlinu. Rostlina byla snímání přístrojem Artec3D Scanner přímo shora.

Přístupem byl získán 3D model rostliny. Tento model nebyl dostatečný pro další práci s 3D modely listů. Větší část listů nebyla zcela nasnímána. Tyto listy byly nasnímány jen částečně. Jednalo se o listy, které se skláněly směrem k zemi pod úhlem mezi 35° a 50°. Některé listy nebyly nasnímány vůbec. Jednalo se o listy, které byly skloněny k zemi pod úhlem větším než 50°. Nejlépe byly nasnímány listy, které se příliš neskláněly k zemi, nebo se skláněly k zemi pod úhlem menším než 35°. Při nasnímání 3D modelu rostliny shora nedošlo k nasnímání celé rostliny, byly nasnímány pouze shora viditelné části rostliny.

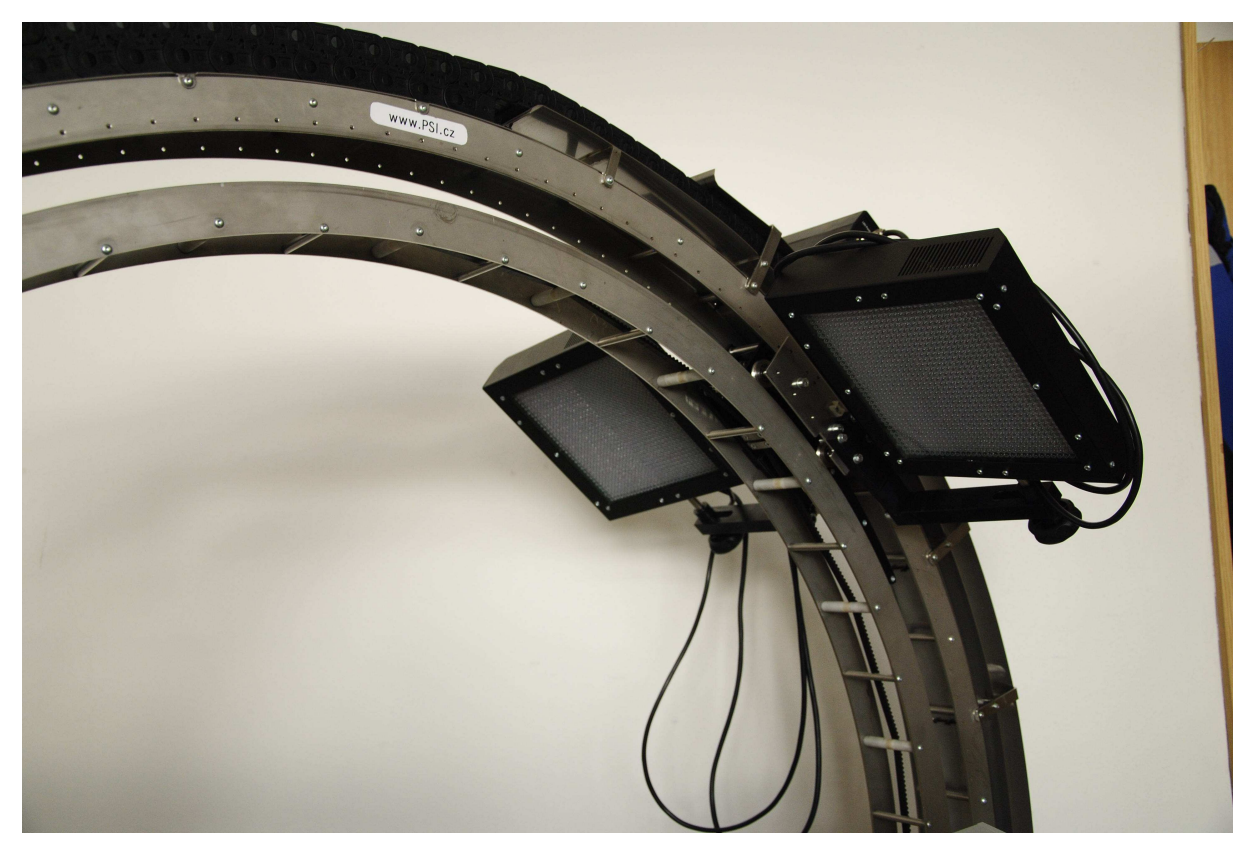

Obr. 8: Oblouk přístroje Arch FluorCam s LED zdroji světla, u kterých byl při pokusech připevněn přístroj Artec3D Scanner

### **2.3.4 Upevnění na konstrukci 2**

Rostlina byla položena na otočnou plochu přístroje Arch FluorCam. Přístroj Artec3D Scanner byl upevněn podobně jako v předchozím případě. Přístroj Artec3D Scanner byl upevněn nad snímanými rostlinami. Přístroj Artec3D Scanner snímal rostliny pod úhlem přibližně 45°. Při snímání rostliny přístrojem Artec3D Scanner byla rostlina otočena o 360°.

Přístupem byl získán 3D model rostliny. Ačkoliv bylo dosaženo 3D modelu lepší kvality než při předchozích přístupech, nebylo možné s výsledným 3D modelem dále pracovat. Některé listy nebyly úplně nasnímány. Nebyly nasnímány listy, které byly rovnoběžně se zemí, nebo listy, které směřovaly k zemi pod velkým úhlem. Zbylé listy, které se nenacházely v zákrytu dalších listů, byly nasnímány dostatečně kvalitně. Díky umístění přístroje Artec3D Scanner na konstrukci oblouku přístroje Arch FluorCam nedošlo k nasnímání všech listů. Výsledný model rostliny nebyl úplný. Nebyly nasnímány listy v zákrytu jiných listů, nebyly nasnímány dolní části rostliny.

### **2.3.5 Manuální přístup**

Po výsledcích z předchozích pokusů bylo přistoupeno k manuálnímu snímání. Rostlina byla postavena na otočnou plochu přístroje Arch FluorCam. S otočnou ploch přístroje Arch FluorCam nebylo pohybováno, plocha zůstala v klidu. Přístroj Artec3D Scanner byl vzat do ruky a pohybem ruky okolo rostliny byla rostlina nasnímána.

Výsledkem manuálního snímání byl 3D model rostliny. Výsledný 3D model rostliny byl úplný. Byly nasnímány veškeré části rostliny, byly nasnímány všechny listy. Byly nasnímány i listy, které se nacházely v zákrytu jiných listů. Všechny listy byly nasnímány celé. S výsledným 3D modelem rostliny bylo dále pracováno. Byly určeny základní příznaky nasnímaných 3D modelů listů.

### **2.3.6 Cíle**

Cílem snímání rostliny přístrojem Artec3D Scanner je automatizace. Pro automatizaci snímání bude nutné navrhnout připevnění přístroje Artec3D Scanner na konstrukci oblouku přístroje Arch FluorCam. Bude nutné vyřešit, aby byl pohyb LED zdrojů světla po oblouku úplný a aby přístroj Artec3D Scanner neznemožňoval úplný pohyb. K vytvoření úplného 3D modelu rostliny přístrojem Artec3D Scanner je nutné snímat otáčející se rostlinu na otočné ploše přístroje Arch FluorCam minimálně ve třech pozicích. Tyto pozice jsou: boční pohled, pohled z úhlu 45° a pohled shora.

Nevýhodou takového automatizovaného snímání bude poměrně dlouhá doba snímání jedné rostliny a příliš velká velikost výsledného 3D modelu rostliny.

# **3 Popis zkoumaných příznaků**

### **3.1 Plocha listu**

Každý nasnímaný list je složen z mnoha polygonů. Polygony jsou trojúhelníky [1], [8]. Pro výpočet plochy listu je potřeba vypočíst plochu každého trojúhelníku a následně plochy jednotlivých trojúhelníků sečíst dohromady [2], [8]. Pro výpočet plochy trojúhelníku byly použity dva postupy.

## **3.1.1 Vektorový součin**

Každý trojúhelník má tři vrcholy. Každý vrchol má svoje souřadnice, v prostoru:

$$
A = [x1, y1, z1]B = [x2, y2, z2]C = [x3, y3, z3]
$$
 (1)

Pro vektorový součin [8] je nutné získat dva vektory. Velikost vektorového součinu je rovna obsahu rovnoběžníku, jehož strany jsou tvořeny vektory. Velikost trojúhelníku je rovna polovině velikosti plochy rovnoběžníku.

Zisk vektorů:

$$
A\vec{B} = \vec{a} = (x_1 - x_2, y_1 - y_2, z_1 - z_2) = (a_1, a_2, a_3)
$$
  
\n
$$
A\vec{C} = \vec{b} = (x_1 - x_3, y_1 - y_3, z_1 - z_3) = (b_1, b_2, b_3)
$$
\n(2)

$$
\vec{a} \times \vec{b} = \vec{z} = (a_2 \cdot b_3 - a_3 \cdot b_2, a_3 \cdot b_1 - a_1 \cdot b_3, a_1 \cdot b_2 - a_2 \cdot b_1)
$$
  
 Vektorový součin: (3)

Plocha jednoho trojúhelníku:

$$
S_{\Delta} = \frac{\sqrt{z_1^2 + z_2^2 + z_3^2}}{2} \tag{4}
$$

Plocha listu:

$$
S_{list} = \sum_{i=1}^{n} S_{\Delta i} \tag{5}
$$

### **3.1.2 Heronův vzorec**

Každý trojúhelník má tři vrcholy. Každý vrchol má svoje souřadnice, v prostoru:

$$
A = [x1, y1, z1]B = [x2, y2, z2]C = [x3, y3, z3]
$$
 (6)

Heronův vzorec [8]:

$$
S = \sqrt{s \cdot (s-a) \cdot (s-b) \cdot (s-c)}
$$
  

$$
s = \frac{a+b+c}{2}
$$
 (7)

Pro aplikování Heronova vzorce je nutné znát velikosti jednotlivých stran. Velikosti stran trojúhelníku získáme následujícím způsobem:

$$
a = \sqrt{(x_2 - x_3)^2 + (y_2 - y_3)^2 + (z_2 - z_3)^2}
$$
  
\n
$$
b = \sqrt{(x_1 - x_3)^2 + (y_1 - y_3)^2 + (z_1 - z_3)^2}
$$
  
\n
$$
c = \sqrt{(x_1 - x_2)^2 + (y_1 - y_2)^2 + (z_1 - z_2)^2}
$$
\n(8)

Nyní je možné použít Heronův vzorec pro výpočet plochy trojúhelníku. Pro výpočet plochy listů je nutné sečíst dohromady plochu všech trojúhelníků, ze kterých se list skládá.

$$
S_{list} = \sum_{i=1}^{n} S_{\Delta i} \tag{9}
$$

Oba přístupy byly porovnány na stejných nasnímaných listech. Porovnání bylo provedeno v programu Matlab. Výpočet plochy listu pomocí Heronova vzorce byl mnohem rychlejší než výpočet plochy listu pomocí vektorového součinu.

### **3.2 Dihedrální úhly**

Dihedrální úhel [8] je úhel, který svírají dvě roviny. V případě listů se jedná o úhly, které svírá list se souřadnými rovinami XY, YZ a XZ. List byl aproximován rovinou metodou nejmenších čtverců.

Aproximace listu:

$$
C = \begin{bmatrix} x & y & 1 \\ z & z & z \end{bmatrix} \tag{10}
$$

*x* = vektor x souřadnic listu

*y* = vektor y souřadnic listu

- *z* = vektor z souřadnic listu
- 1 = vektor jedniček

*C* = nová rovina

Funkce pro aproximaci roviny v Matlabu se jmenuje planefit.

$$
C = planefit(x, y, z)
$$
 (11)

*C* je dáno podle rovnice roviny, čísla v závorkách označují konstanty:

$$
z = x \cdot C(1) + y \cdot C(2) + C(3)
$$
 (12)

Převedením na jednu stranu dostáváme:

$$
0 = x \cdot C(1) + y \cdot C(2) - 1 \cdot z + C(3) \tag{13}
$$

Výsledná normála je dána koeficienty:

$$
N = [C(1) \quad C(2) \quad -1]
$$
\n
$$
(14)
$$

Výpočet dihedrálních úhlů:

$$
dih\_rovina = \arccos \frac{nor \, _r^T \cdot N}{\sqrt{nor \, _r^T \cdot nor \, _r \cdot \sqrt{N^T \cdot N}}}
$$
\n
$$
dih\_rovina = \min\left(\frac{dih}{iv} - \frac{rovina}{180^\circ} - \frac{dih}{iv} - \frac{rovina}{iv}\right)
$$
\n
$$
(15)
$$

*dih\_rovina* = dihedrální úhel se souřadnou rovinou

*nor\_r* = normála souřadné roviny

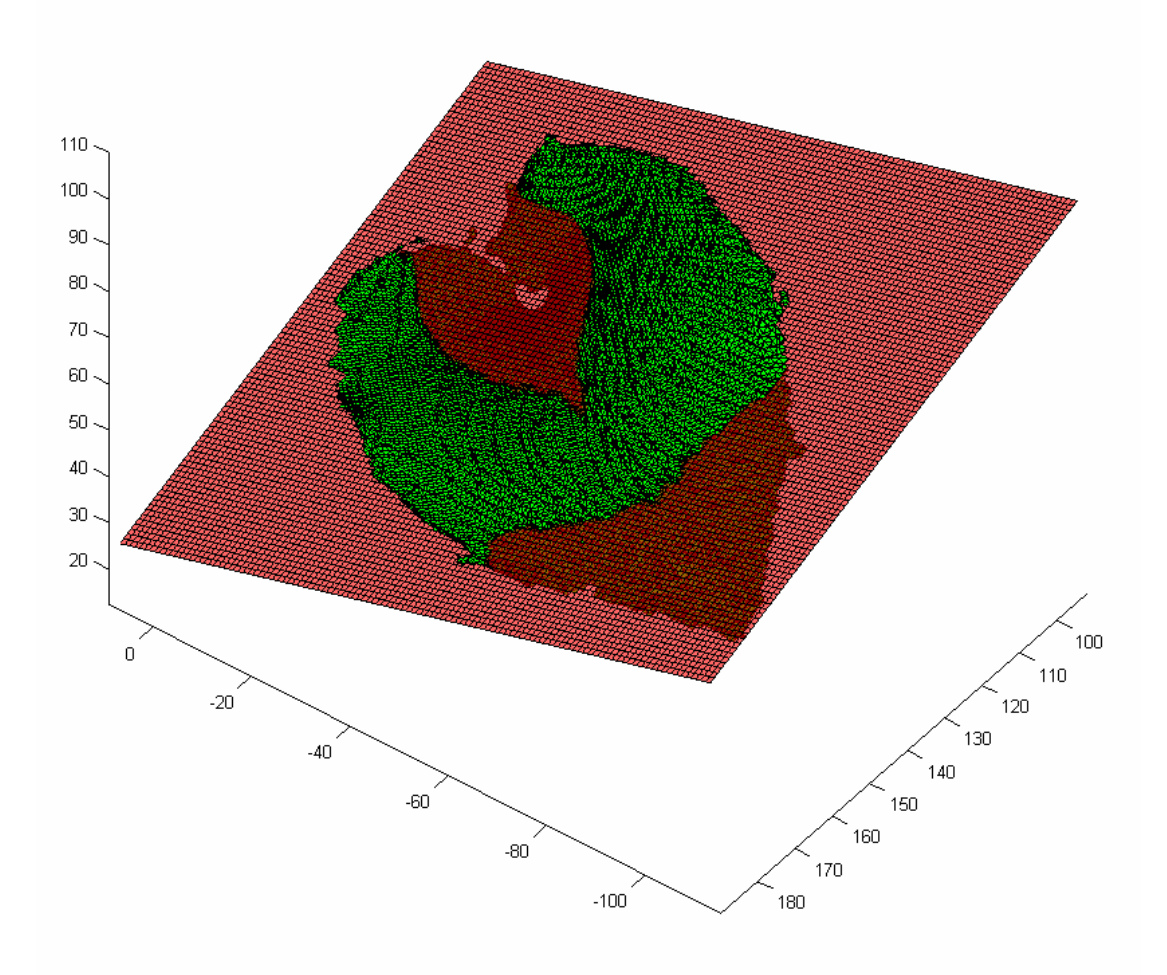

Obr. 9: Ukázka aproximace listu rovinou

### **3.3 Směr hlavní cévy**

Hlavní céva je nejvýraznější céva žilnatiny listu. Navazuje na řapík listu, pokračuje ve směru ke špici listu. V případě pravidelných listů dělí hlavní céva list na dvě poloviny. Cílem je nalezení směru hlavní cévy [7].

K nalezení směru hlavní cévy byla použita metoda PCA (Principal Component Analysis) [1], [5], [8]. Metoda PCA nalezne na základě vzdáleností ortogonální bázi, která nejlépe charakterizuje danou datovou množinu. V případě 3D obrazů listů nalezla metoda rovinu, která nejlépe charakterizovala list. Z metody PCA byla pro určení směru hlavní cévy použita první součást, přímka. Tato přímka vystihuje směr hlavní cévy listu.

Vstupem pro algoritmus PCA jsou body, v případě listů se jedná o prostor tří dimenzí:

$$
X_1 = [x_1, y_1, z_1]
$$
  
\n
$$
X_2 = [x_2, y_2, z_2]
$$
  
\n
$$
X_3 = [x_3, y_3, z_3]
$$
  
\n
$$
\vdots
$$
  
\n
$$
X_n = [x_n, y_n, z_n]
$$
  
\n(16)

Jako počátek souřadnic je vybrán bod:

$$
m = \frac{1}{n} \sum_{i=1}^{n} X_i
$$
 (17)

Definice variance:

$$
Var(X) = E(X - E(X))^{2}
$$
  
\n
$$
E(X) = \frac{1}{n} \sum_{i=1}^{n} x_{i}
$$
\n(18)

Variance promítnutých bodů, přímka *l* procházející středem *m*, provedeme projekci bodů *X<sup>i</sup>* na *l*:

$$
Var(X_i) = \frac{1}{n} \sum_{i=1}^{n} ||x_i - m||^2
$$
 (19)

Nechť máme bod *m* a jednotkový vektor *v*, projekci bodu *X<sup>i</sup>* na přímku *l* = *m* + *vt* vyjádříme:

$$
\left\|x_i - m\right\| = \frac{\vec{v}}{\left\|\vec{v}\right\|} \cdot (x_i - m) = \vec{v} \cdot \vec{y}_i = \vec{v}^T \vec{y}_i
$$
\n(20)

$$
Var(I) = \frac{1}{n} \sum_{i=1}^{n} ||x_i - m||^2 = \frac{1}{n} \sum_{i=1}^{n} (\vec{v}^T y_i)^2 = \frac{1}{n} \sum_{i=1}^{n} \left( v^1, v^2, \dots, v^d \right) \begin{pmatrix} y_i^1 \\ \vdots \\ y_i^d \end{pmatrix}^2 = \frac{1}{n} \left[ \begin{pmatrix} y_1^1 & y_2^1 & \cdots & y_n^1 \\ \vdots & \vdots & \ddots & \vdots \\ y_1^d & y_2^d & \cdots & y_n^d \end{pmatrix} \right] \begin{pmatrix} y_1^1 & y_2^1 & \cdots & y_n^1 \\ \vdots & \vdots & \ddots & \vdots \\ y_1^d & y_2^d & \cdots & y_n^d \end{pmatrix} = \frac{1}{n} ||\vec{v}^T Y||^2
$$
\n(21)

Vlastní vektory jsou směry maximální/minimální variance.

#### **3.4 Azimut a elevace**

Pro každý list byl spočítán azimut a elevace [6]. Jedná se o úhly. Velikost úhlů závisí v obou případech na souřadnicovém nastavení scanneru. Scanner si automaticky nastaví počátek souřadných os. Nastavené souřadné osy se nemusí shodovat se souřadnými osami reálného světa. V případě, že výsledkem mají být úhly, které odpovídají reálnému světu, je nutné nastavit scanner do takové pozice, aby se souřadné osy scanneru shodovaly se souřadnými osami reálného světa.

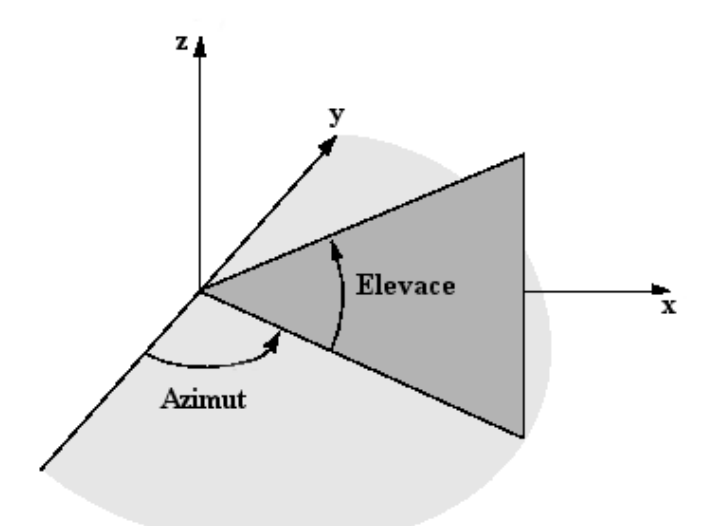

Obr. 10: Azimut a elevace [6]

### **3.4.1 Azimut**

Azimut je úhel, který svírá výchozí osa s pozorovaným objektem. V případě experimentů provedených na nasnímaných listech se jedná o úhel, který svírá rovina YZ s hlavní přímkou listu, která přibližně sleduje směr hlavní cévy listu.

Vzorec pro výpočet azimutu [6]:

$$
\alpha = \arcsin \frac{|n_1 \cdot u_1 + n_2 \cdot u_2 + n_3 \cdot u_3|}{\sqrt{n_1^2 + n_2^2 + n_3^2} \cdot \sqrt{u_1^2 + u_2^2 + u_3^2}}
$$
  
\n
$$
n = (n_1, n_2, n_3)
$$
  
\n
$$
u = (u_1, u_2, u_3)
$$
\n(22)

*n* = normála roviny YZ  $u =$ směrnice přímky

### **3.4.2 Elevace**

Elevace je úhel, který svírá výchozí osa s pozorovaným objektem. V případě experimentů provedených na nasnímaných listech se jedná o úhel, který svírá rovina XY s hlavní přímkou listu, která přibližně sleduje směr hlavní cévy listu.

Vzorec pro výpočet elevace [6]:

$$
\alpha = \arcsin \frac{|e_1 \cdot u_1 + e_2 \cdot u_2 + e_3 \cdot u_3|}{\sqrt{e_1^2 + e_2^2 + e_3^2} \cdot \sqrt{u_1^2 + u_2^2 + u_3^2}}
$$
\n
$$
e = (e_1, e_2, e_3)
$$
\n
$$
u = (u_1, u_2, u_3)
$$
\n(23)

*e* = normála roviny XY *u* = směrnice přímky

# **4 Praxe**

### **4.1 Experimenty – praxe**

Jednotlivé experimenty byly provedeny v programu Matlab. V Matlabu byly také experimenty odsimulovány. Bylo počítáno s přesností na čtyři desetinná čísla. Vizualizace byly provedeny pomocí programu Matlab.

### **4.2 Plocha listu**

Jako první byla spočtena plocha jednotlivých listů.

## **4.2.1 Pokusy s plochou**

Dříve než bylo přistoupeno k výpočtu plochy listů, byly provedeny pokusy výpočtu plochy na obrazcích o známé velikosti. Pro pokusy byly vytvořeny tyto obrazce: obdélník o velikosti 15000 mm<sup>2</sup>, trojúhelník o velikosti 10000 mm<sup>2</sup> a kruh o velikosti 25447 mm<sup>2</sup>.

Obrazce byly snímány z různých úhlů, následně byla spočtena velikost nasnímané plochy. Snímáno bylo z úhlu od -80° do +80° s krokem 5°. U všech obrazců se pohybovala velikost vypočtené plochy okolo stejných hodnot mezi úhly od -45°do 45° stupňů. Při větších úhlech rychle vzrůstala velikost odchylky. Experimentálně bylo zjištěno, že scanner mezi úhly od -45°do 45° podměřuje o 6% velikosti plochy [4].

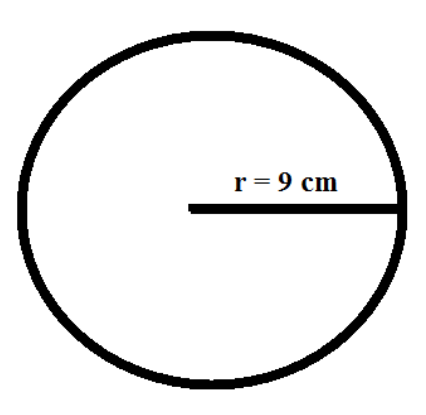

Obr. 11: Pokusný obrazec – kruh

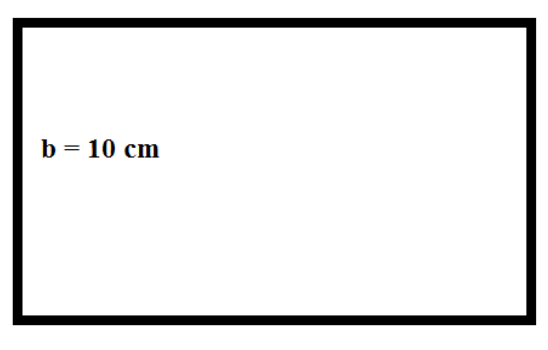

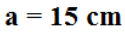

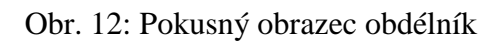

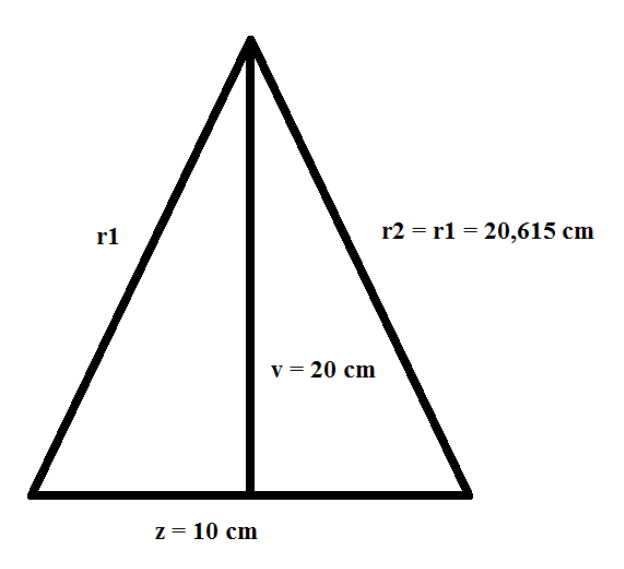

Obr. 13: Pokusný obrazec trojúhelník

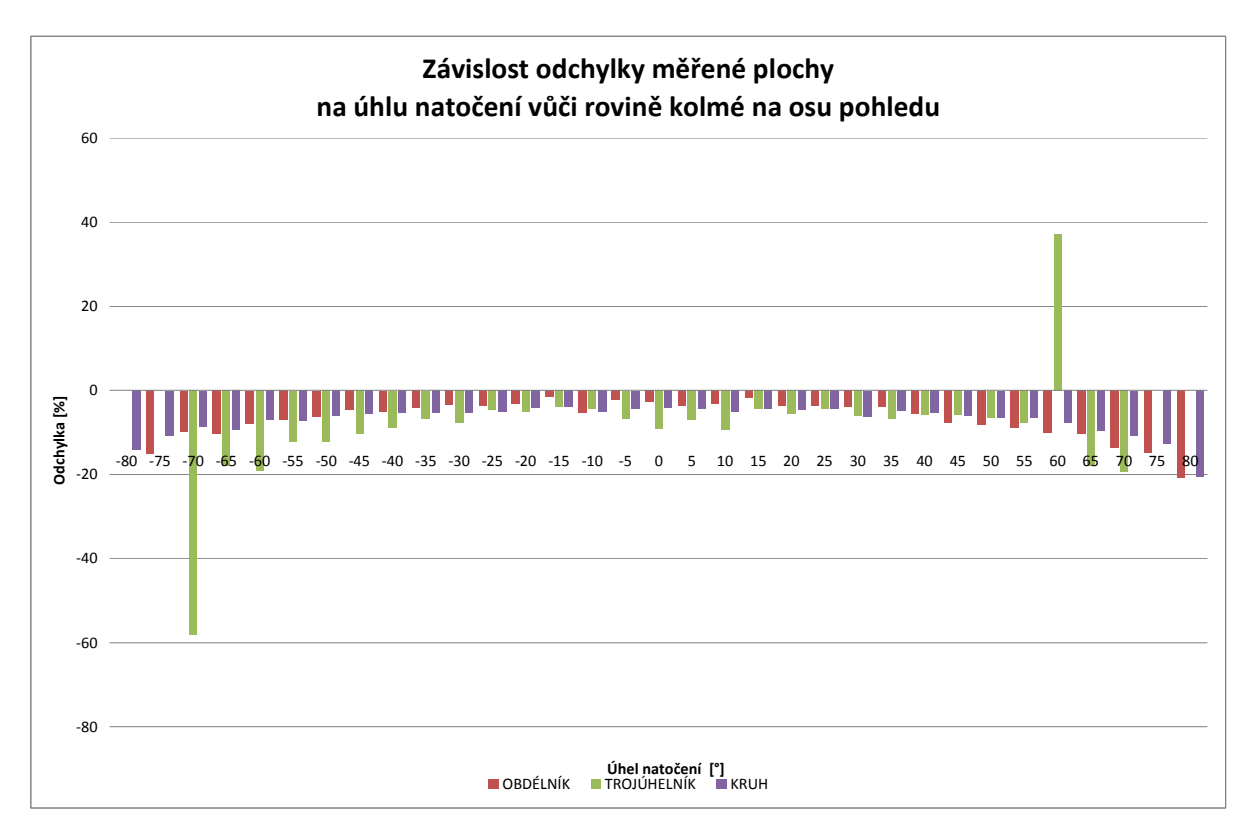

Obr. 14: Z grafu je patrné, jak vzrůstá velikost odchylky velikosti plochy při větších úhlech

### **4.2.2 Pokusy s natočením pokusných obrazců**

Na stejné pokusné obrazce byl vyzkoušen experiment s natočením. Cílem experimentu byl výpočet natočení pokusných obrazců po proložení rovinou a porovnání vypočtených hodnot s hodnotami reálnými. Pokusné obrazce byly připevněny na předměty, tyto předměty byly umístěny na otočné ploše přístroje Arch FluorCam. S otočnou plochou bylo otáčeno postupně po pěti stupních od -80° do 80°. Obrazce byly naskenovány, poté jimi byla proložena rovina a následně byl vypočten úhel. Nejmenší odchylky natočení byly zjištěny u kruhu, největší byly u obdélníku. Spočtené úhly velmi závisí na proložené rovině.

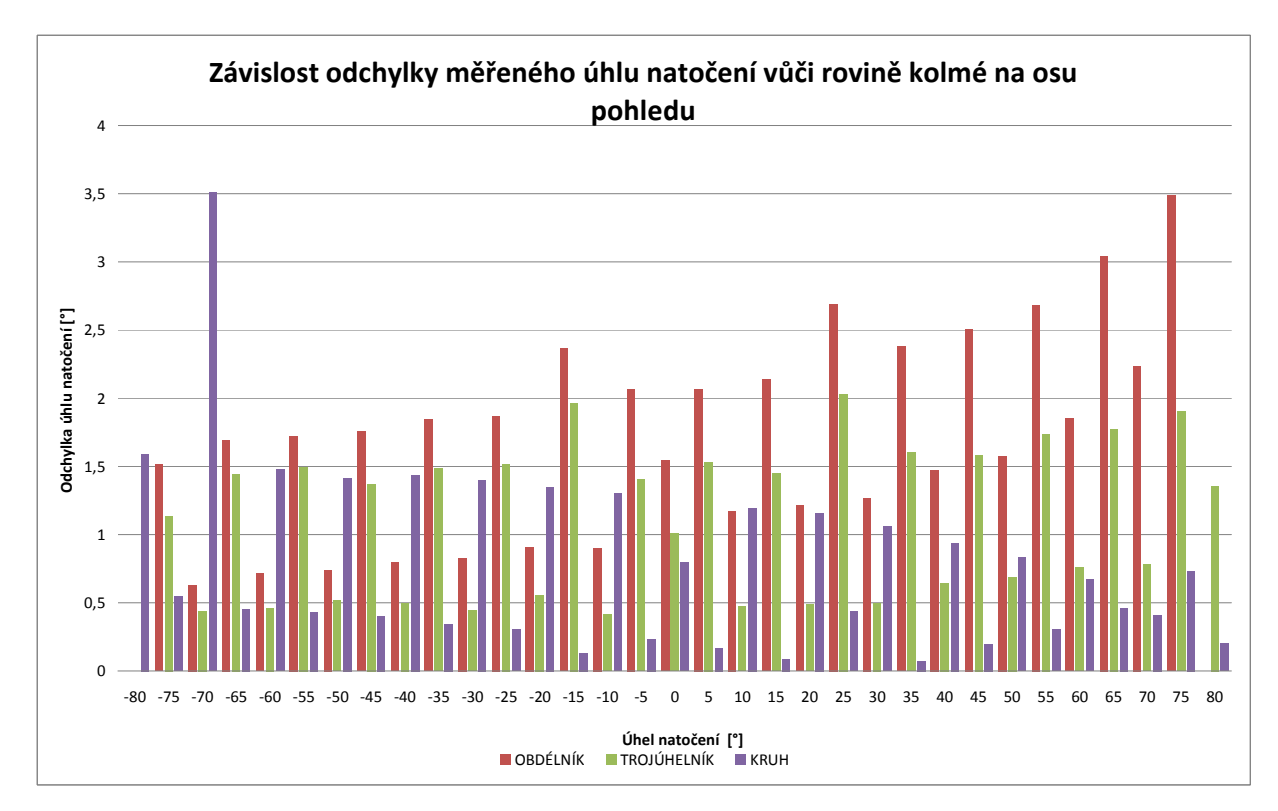

Obr. 15: Graf ukazuje závislost odchylky měřeného úhlu natočení v různých úhlech.

## **4.2.3 Výpočet plochy listu**

Pomocí Heronova vzorce [8] a vektorového součinu [8] byly spočítány plochy listů. Obě metody výpočtu plochy listů byly prozkoušeny na nasmínaných listech a vedly ke stejným výsledkům. Výsledky byly vyjádřeny v milimetrech čtverečních. Přístup pomocí Heronova vzorce byl mnohem rychlejší než přístup pomocí vektorového součinu.

Na list na obrázku číslo byl aplikován postup výpočtu plochy. List je složen z 22 306 trojúhelníků, jeho plocha je 7235,6 mm<sup>2</sup>.

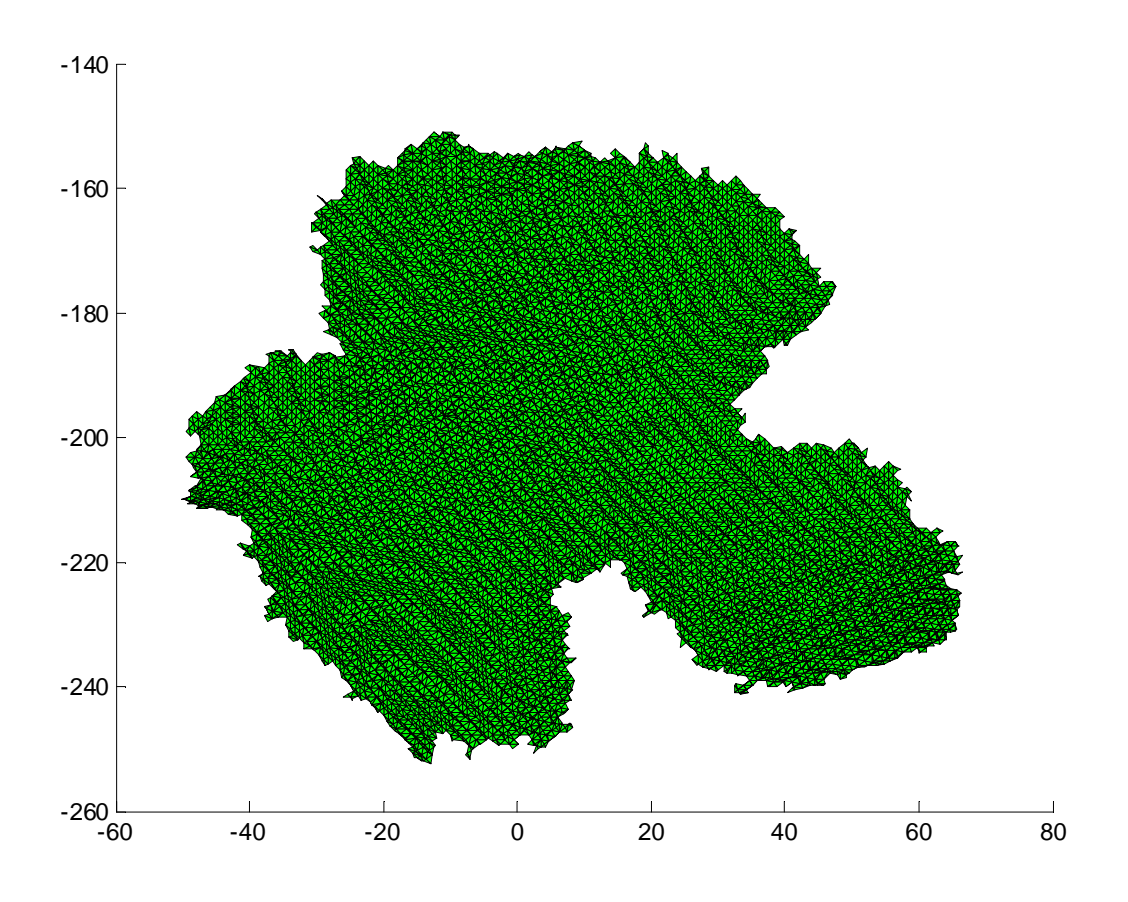

Obr. 16: List, na který byl aplikován výpočet plochy

## **4.3 Dihedrální úhly**

Na stejná data byl aplikován postup výpočtu dihedrálních úhlů. Dihedrální úhel je úhel mezi dvěma rovinami [8]. V případě dat jde o rovinu, kterou je aproximován list, a o souřadné roviny. Byly spočítány úhly mezi rovinou aproximovaným listem a rovinami XY, XZ a YZ.

Aproximovaná rovina:

$$
N = [-0.2341 \quad 0.3326 \quad -1] \tag{24}
$$

Vypočtené úhly s rovinami:

$$
XY = 38,6779^{\circ}
$$
  
\n
$$
XZ = 68,5908^{\circ}
$$
  
\n
$$
YZ = 59,5188^{\circ}
$$
 (25)

### **4.4 Směr hlavní cévy, azimut a elevace**

Díky neúspěšným experimentům o zisk kostry listu na základě vzdáleností od kraje listu jsme přistoupili na metodu PCA [3], Principal Component Analysis [1], [5], [8]. Metoda zisku kostry listu na základě vzdáleností od kraje listu je popsána níže. Nejprve byl vybrán bod z listu, který nejlépe charakterizuje list. S listy bylo pracováno v prostoru, byly získány tři komponenty. Pro určení směru hlavní cévy byla použita první komponenta PCA. Jedná se o přímku, která přibližně vystihuje směr hlavní cévy listu [7]. Metoda byla vyzkoušena na více listech. První komponenta PCA vždy přibližně vystihovala směr hlavní cévy listy. Následně byly u listu vypočítány úhly - azimut a elevace [6]. Azimut byl 47,6125° elevace byla 37,9120°. Oba úhly jsou spočítány vzhledem k souřadným osám, které automaticky zvolí scanner. Tyto souřadnice se nemusí shodovat se souřadnými osami reálného světa. Pro výpočet přesných úhlů, které odpovídají reálnému světu, by bylo nutné zkalibrovat scanner tak, aby se shodoval se souřadnicemi reálného světa.

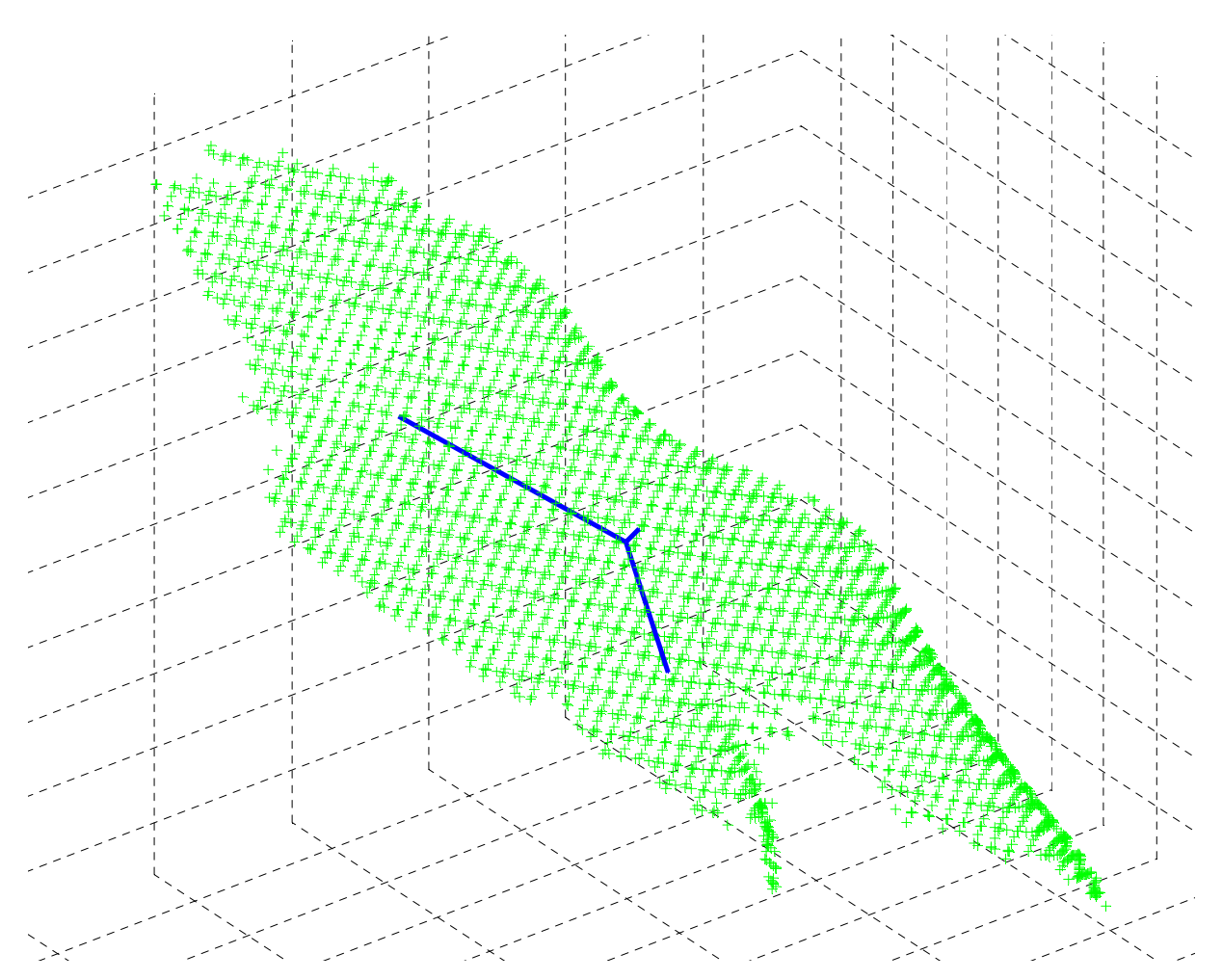

Obr. 17: Komponenty PCA [5], nejdelší přímka odpovídá směru hlavní cévy listu

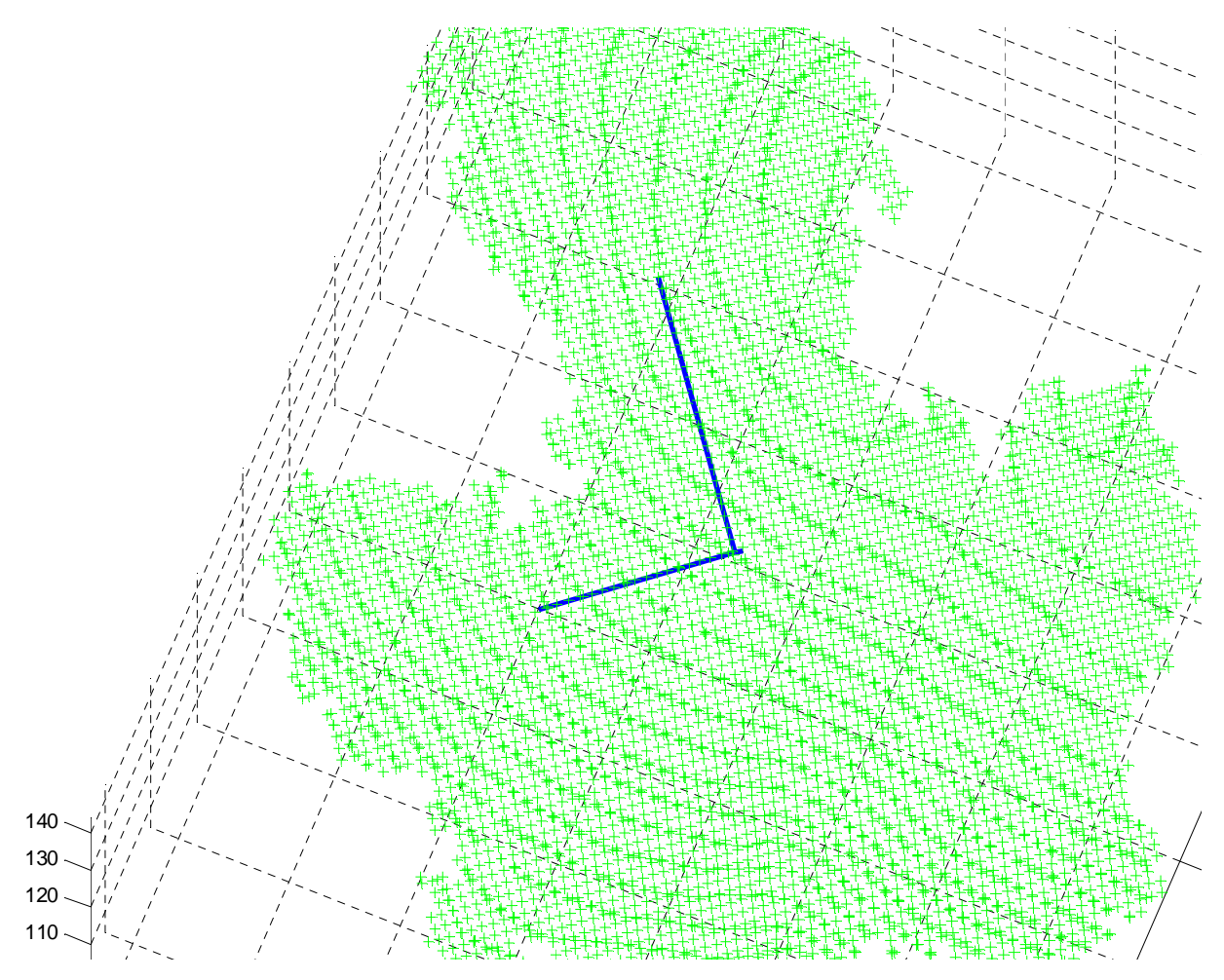

Obr. 18: Komponenty PCA [5], nejdelší přímka odpovídá směru hlavní cévy listu

### **4.5 Neúspěšné experimenty**

Během zpracování naskenovaných listů bylo vyzkoušeno více přístupů, jak dosáhnout popsání příznaků. Ne vždy jsme byly přístupy optimální, v některých případech přístupy nevedly k požadovanému cíli.

### **4.5.1 Získání kostry listu**

Cílem přístupu bylo dosáhnout částí listu, která jsou nejvíce vzdálena od okraje. K přístupu bylo použito odstraňování jednotlivých trojúhelníků z trojúhelníkové sítě [1], [8]. V prvním kroku byly detekovány body, které se nacházely na okraji listu. Tyto body jsou vždy součástí nějakého z trojúhelníků. V dalším kroku byly tyto trojúhelníky odstraněny. Po vykonání měly zůstat body, které měly být nejvíce vzdálené od okraje [3].

Výsledkem přístupu nebyly body, které jsou nejvíce vzdáleny od okraje. Zbylé body byly různě rozmístněny v listu. Proč? Okraje nasnímaných listů nejsou rovné [4]. Na okrajích se často nachází výstupky, které jsou tvořeny jen několika málo trojúhelníky. Po odstranění trojúhelníků, které tvoří malé výstupky, zůstanou body.

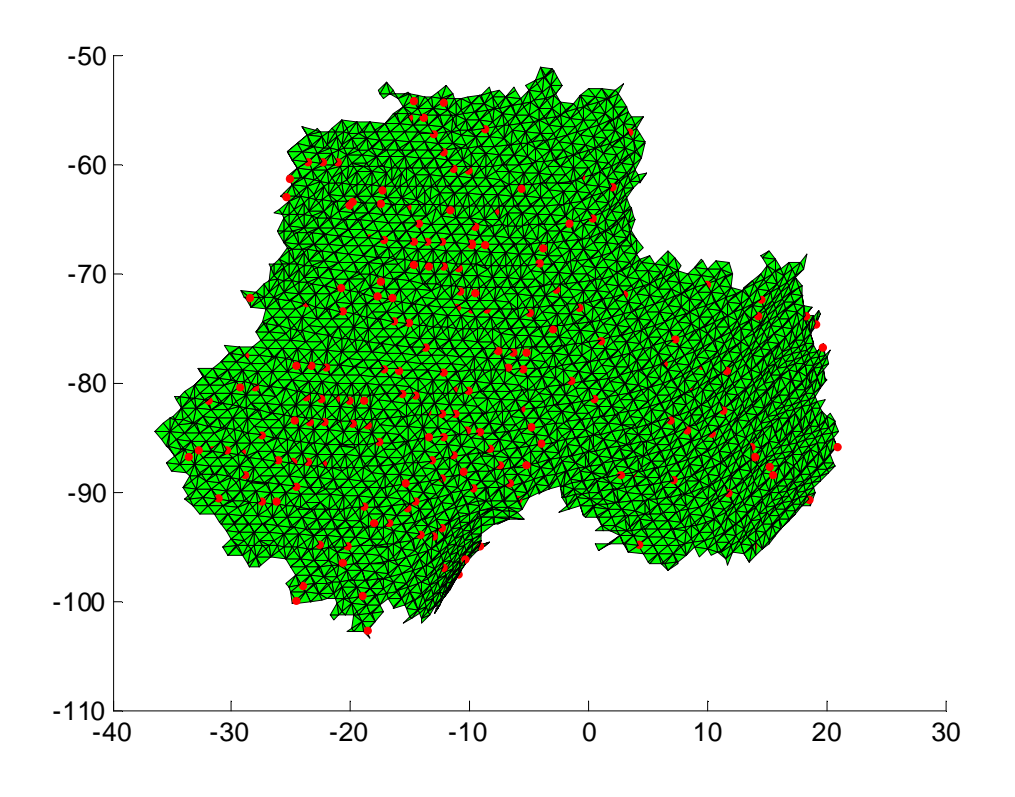

Obr. 19: List, na který byl aplikován výše popsaný postup. Červeně jsou vyznačeny body, které zbyly po odstranění trojúhelníků

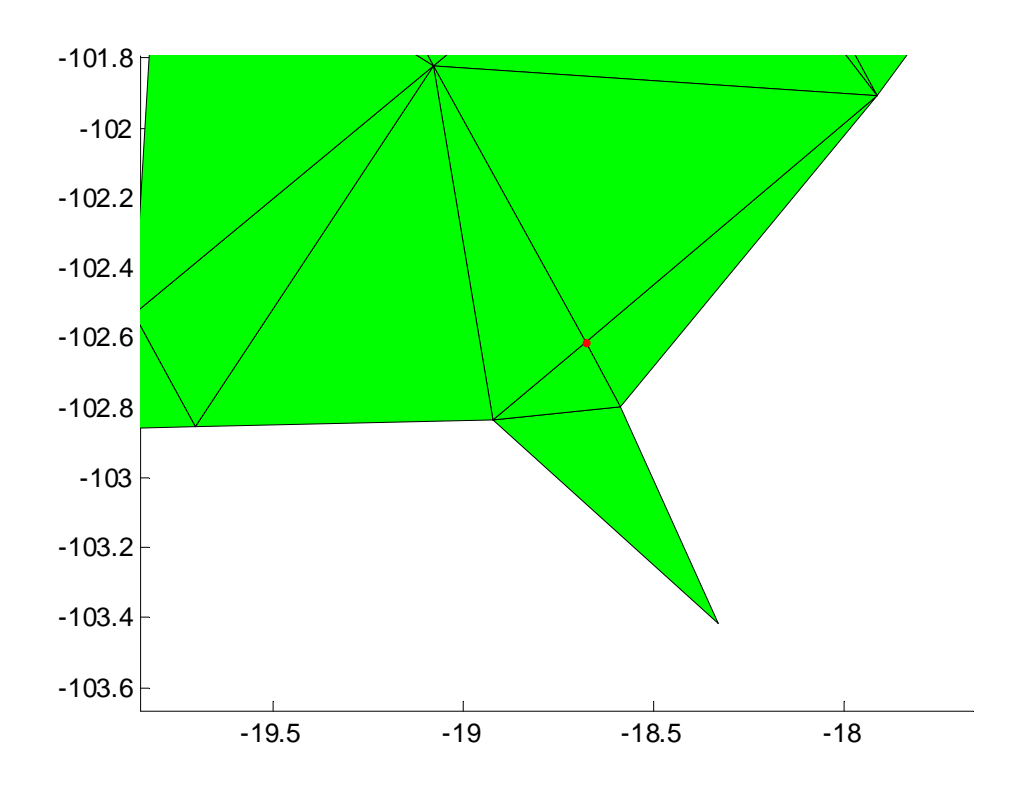

Obr. 20: Okraj nasnímaného listu. Červeně je vyznačený bod, který zbyl po odstranění trojúhelníků

### **4.5.2 Kostra listu**

Cílem přístupu bylo nalézt ty části listu, které jsou nejvíce vzdálené od okraje [1], [8]. Po nalezení nejvzdálenějších částí od okraje listu byly tyto části proloženy přímkou. Přístup byl otestován na nasnímaném listu, který byl vhodně upraven.

V prvním kroku bylo postupováno po jednotlivých vrstvách do středu listu. Trojúhelníky ve vrstvě byly označeny jednou barvou. Krajní vrstvy byly označeny modře, směrem do středu listu přecházela barva od modré přes zelenou, žlutou, oranžovou až po červenou. Každá vrstva byla označena číslem. Vrstva na kraji byla označena číslem 1, směrem ke středu listu číslo vzrůstalo. Postupně bylo dosaženo nejvíce od okraje vzdálených částí listu. Počet barevně označených vrstev se pohyboval okolo čísla 30. V posledním kroku byla vrstvami s číslem vyšším než 18 proložena přímkou.

Proložením přímky měl být vyznačen střed listu, tj. měla být vyznačena nejvýznamnější céva v listu, která navazuje na řapík listu a pokračuje směrem ke špici listu. Tento přístup nebyl v mnohých případech úspěšný. Proč? Přístup byl úspěšný v případě pravidelných jednoduchých listů s nečleněnou čepelí [7]. V případech listů s členěnou čepelí přístup selhal. Vzdálenost hlavní cévy od okraje se v těchto případech mění. V místech členění čepele je list širší, následně se zužuje a opět rozšiřuje. Od toho se odvíjelo označení vrstev – v užších místech byla čísla vrstev u hlavní cévy mnohem nižší než v širších místech. Přímka byla proložena nesprávně. Díky výsledkům těchto experimentů bylo přistoupeno k přístupy založeném na PCA [1], [8].

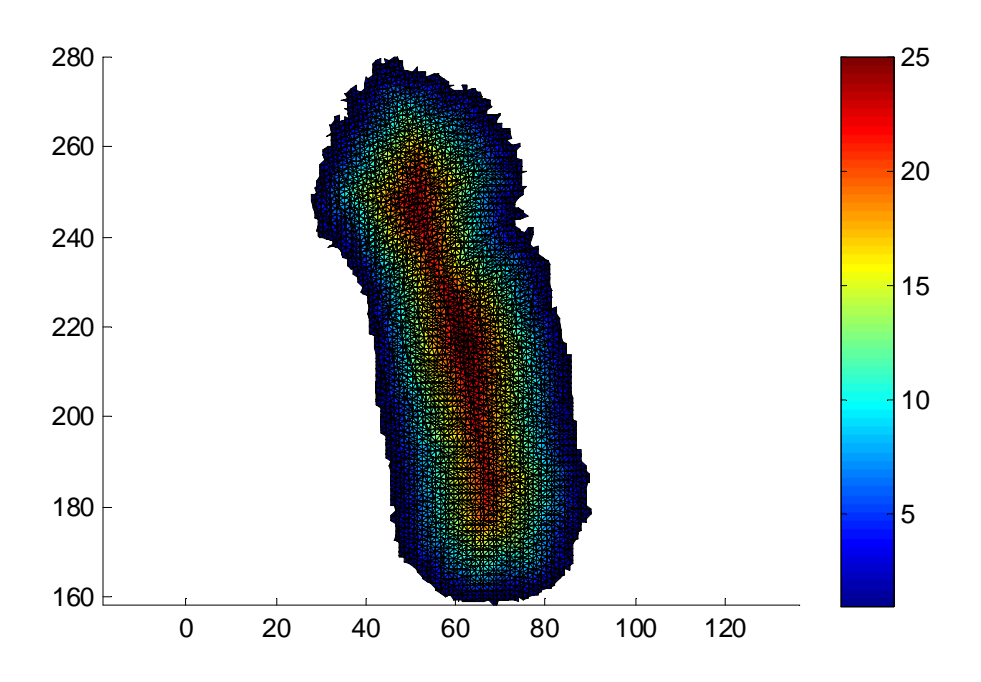

Obr. 21: Vhodně upravený list, na listu jsou barevně vyznačeny jednotlivé vrstvy. Červené vrstvy jsou nejvíce vzdáleny od okraje.

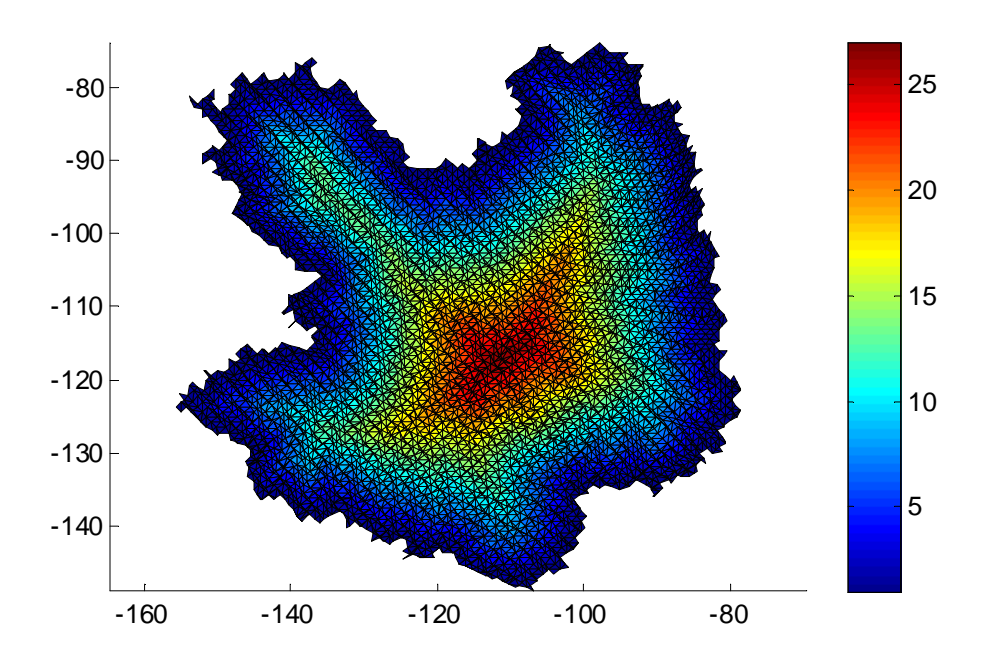

Obr. 22: U listů s členěnou čepelí se nejvíce od okraje vzdálené částí nenachází v blízkosti celé hlavní cévy, nýbrž je v určité oblasti, která neodpovídá směru průběhu hlavní cévy listu. Vrstvami s číslem vyšším než 18 byla následně proložena přímka.

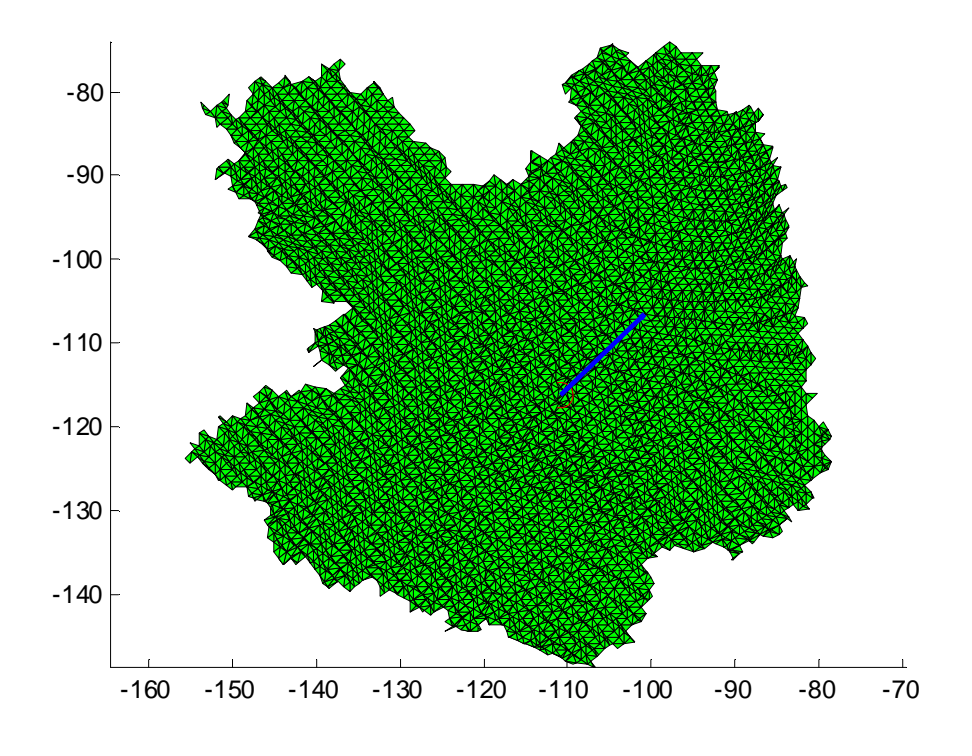

Obr. 23: Proložená přímka nesleduje směr hlavní cévy listu

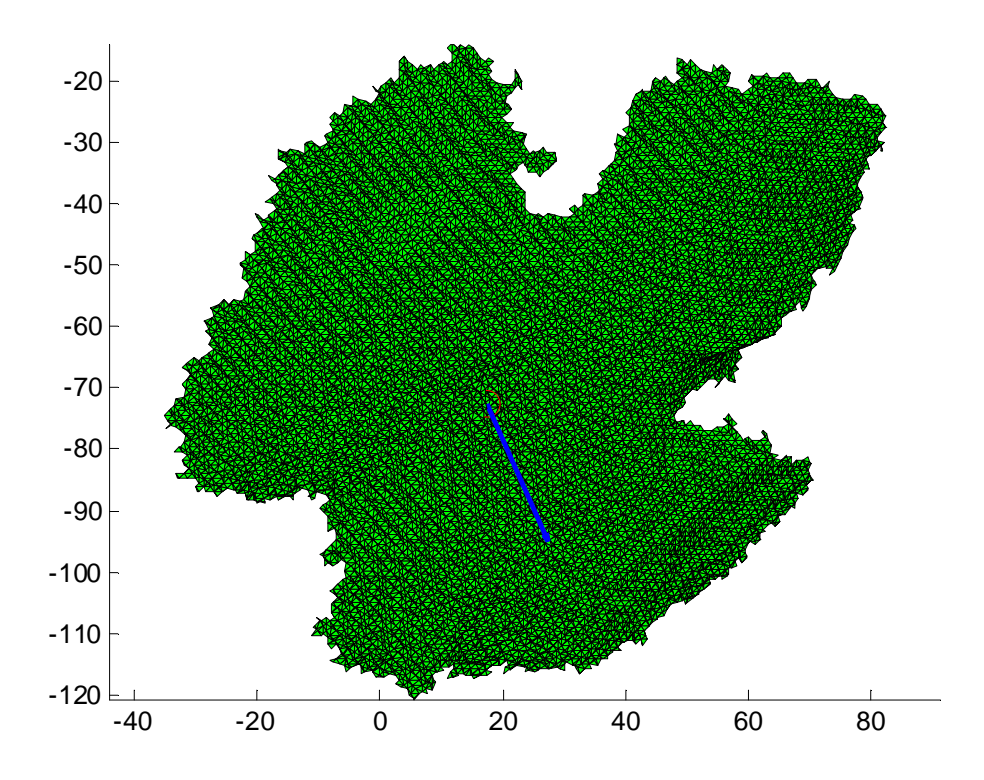

Obr. 24: Proložená přímka nesleduje směr hlavní cévy listu

# **5 Závěr**

Cílem práce bylo vytvoření trojrozměrných modelů rostlin a listů, dále popis listů a jejich vlastností (plocha listů, orientace v prostoru, směr hlavní cévy, azimut a elevace).

Teoretická část představuje použité přístroje – Arch FluorCam poskytnutý firmou PSI a Artec MHT 3D Scanner firmy Artec 3D Scanners. Přístroje jsou v teoretické části představeny včetně funkcí a použití pro účely práce. Vytvořené modely rostlin přístrojem Artec MHT 3D Scanner byly segmentovány, dále bylo pracováno s povrchovými modely listů rostlin.

Byly stanoveny vlastnosti, které byly dále zkoumány – plocha listů, orientace v prostoru, směr hlavní cévy, azimut a elevace.

Plocha listu byla spočtena dvojím způsobem. Byl aplikován postup pomocí vektorového součinu, dále byl aplikován postup pomocí Heronova vzorce. Postup pomocí Heronova vzorce se ukázal při testování jako rychlejší.

Pro orientaci v prostoru byly využity dihedrální úhly. List byl aproximován rovinou a byly spočteny úhly, které svírají souřadné roviny s aproximovanou rovinou. Spočtené úhly závisí na orientaci souřadných rovin. Souřadné roviny vytvoří během snímání scanner. Tyto scannerem automaticky vytvořené souřadné roviny nemusí odpovídat skutečnosti.

Jako nejvíce problematická vlastnost se ukázalo stanovení hlavního směru cévy [7]. Bylo vyzkoušeno více přístupů. Přístup stanovení směru hlavní cévy díky vzdálenosti od kraje se ukázal nespolehlivým. Tento přístup závisel na tvaru listu. V případě jednoduchých listů s členěnou čepelí vzdálenost kolísá a následné proložení přímkou bylo nesprávné. Přístup se osvědčil jen u jednoduchých listů s jednoduchou čepelí, u kterých se list od nejširší části směrem ke špici pořád zužuje. Správného směru hlavní cévy bylo dosaženo pomocí metody hlavní komponent (PCA – Principal component analysis [1], [5], [8]). Metoda byla aplikována na listy, pro určení směru hlavní cévy byla použita první součást metody hlavních komponent. Tato přímka přibližně vystihovala směr hlavní cévy listu.

Po určení směru hlavní cévy listu byly spočteny další dva úhly – azimut a elevace [6]. Pro spočtení azimutu a elevace nebyl list aproximován rovinou, spočtené hodnoty vyjadřují úhel mezi hlavní cévou listu a souřadnými rovinami. V případě azimutu se jedná o úhel mezi souřadnou osou x a průmětem přímky cévy do roviny YZ, v případě elevace se jedná o úhel mezi souřadnou osou x a průmětem přímky cévy do roviny XY. Spočtené úhly závisí na souřadných osách. Souřadné osy byly automaticky zvoleny scannerem, nemusí odpovídat souřadným osám reálného světa.

Na práci je možné dále navázat. V přístroji Arch FluorCam nebyla využita kamera pro snímání fluorescence. Jev fluorescence nebyl v práci využit. Vhodným rozšířením se jeví sledování dynamiky změn. Bylo by dobré zjistit, jak jednotlivé vlastnosti popsané v práci závisí na stavu a kondici pozorované rostliny. Pozorováním a sledováním bude možné zjistit, zda jsou jednotlivé vlastnosti stálé, nebo zda jsou závislé na stavu a kondici rostliny. Dalším možným rozšířením je pozorování fluorescence. Bylo by dobré zjistit vývoj fluorescence v závislosti na dynamice změn, tj. jak fluorescence závisí na stavu a kondici pozorované rostliny.

# **6 Použité zdroje**

- [1] Šonka Miloš, Hlaváč Václav, Boyle Roger. Image Processing Analysis and Machine Vision. Thomson Learning 2008. ISBN 978-0-495-24428-7.
- [2] Železný Miloš. Přednášky k předmětu ZDO.
- [3] Psutka Josef. Materiály k přednáškám z předmětu USK.
- [4] Artec 3D Scanners. Artec MHT. [Online]. Artec 3D Scanners. Poslední změna 17.4.2013. [Cit. 28.3.2013]. Dostupné z: http://www.artec3d.com/3d\_scanners\_for\_professionals/artec-mht/
- [5] Cohen-Or Danny, Tobola Petr, Sorkine Olga. Principal Component Analysis (PCA). In: fi.muni.cz [Online]. 10.3.2011 [Cit. 27.3.2013]. Dostupné z: http://www.fi.muni.cz/~ptx/PV189/Slides/VPG04.pdf.
- [6] Gordillo Juan Carlos Fernandéz. Angle Between Line and Plane. [Online]. Vitutor. Poslední změna 10.12.2010. [Cit. 28.3.2013]. Dostupné z: http://www.vitutor.com/geometry/distance/line\_plane.html
- [7] Kyral Aleš. Tvary. [Online]. www.rostline.net. Poslední změna 10.1.2013. [Cit. 26.3.2013]. Dostupné z: http://www.rostliny.net/tvary/
- [8] Theodoridis Sergios, Koutroumbas Konstantinos. Pattern Recognition Third Edition. Academic Press 2006. ISBN 0-12-369531-7.